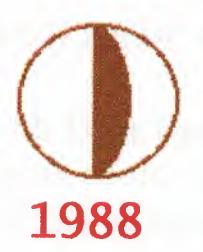

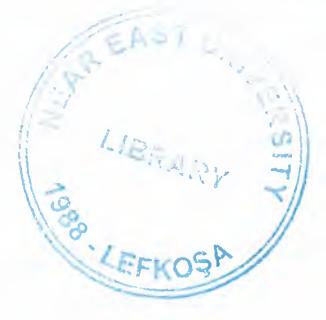

# NEAR EAST UNIVERSITY

# FACULITY OF ENGINEERING DEPARTMENT OF COMPUTER ENGINEERING

# **COM400**

PROJECT TITLE:

# LIBRARY AUTOMATION

SUPERVISOR:

MR. OKAN DONANGIL

SUBMITTED BY:

Name: HAIDAR DOZANDEH ST NO: 960588

DATE:

January 2000

### *ACKNOWLEDGMENT*

I am greatly indebted to Mr.Okan Donangil, my supervisor, for his generous help throughout the work on this project and the other courses. I will never forget the joyful moments in his lectures on Data Structure.

A very special thanks to my brothers Abdulla, Mohammed Sherif, Amanalla and Abdulaziz for them support in all aspects.

A very special thanks to my teachers Mr.tayseer Al-shanable, prof.Khalil Ismailof, Dr.Adnan Khashman, Mr.Mehrdad Khaledi, Mr.Ozgur Ozderem and my supervisor Mr.okan Donangil for their help during my studies.

I would also like to extend thanks and appreciations to my friends Mohammed, Mousin, Khaled, Samy, Majed, Ramiz, Hisham, Hamdi, Ibaid and Basil for their help during my studies and Imran Sohail for him help in writing this text.

the contract of the contract way about a con-

 $\frac{1}{2}$  is the contract of  $\frac{1}{2}$  in  $\frac{1}{2}$  is the contract of  $\frac{1}{2}$  in  $\frac{1}{2}$  is the contract of  $\frac{1}{2}$ 

..

For example the company

### **INTRODUCTION TO LIBRARY**

There is one critical word, which can be used to describe the present day word "integration", the introduction of new information technologies has probably been the single most important factor which caused this integration. That is why we are often told that we are living in an "Information Age". It is a well-known fact that the development of advanced offast speed computer systems has been the main driving force behind the "Information Age".

Therefore, it is not an exaggeration to say that the observed acceleration in the process of integration of world economies and a direct product of" Information Age".

The information has been the result of ford work throughout past ages to achieve this great age. The aspects of the "Information Age" differs and they are too much among which the high speed of interchanging information between counties, invention of the compute, the wide-use of internet which eases like the work of all the members of the society.But still among these aspects the most traditional of useful and the library which is the main source of information for the library to be effective and the active good reputation there must be well-organized of the word and to contain as much books as possible with the recent books of published by the international presses of the world.

For the library to be useful and offers the students desire as long the years he or she is completing his or her studies.

To begin with first of all the library must be equipped with the softly dense that completely avoid the contents of the library form damaging that may be eased due to bumming or any other incidents for this new technologies of offering softy must be available. The library must be automatically and throughout computers connected to the fire-status

In order to put-off any fire accident without any delay in time to protect the contents. During this time the controlled contains that are supposed to be available in the library and avoid the extending of the fire to the larches of the library.

The library must be divided into branches each branch is responsible about the needs of each department with fully result books.

Now, lets speak about the organize of the library.

#### **The general manager:**

The general manger is responsible about the general policy of the library and all branch mangers are related to the ground manager. The general manager plays all the role of the ordinate between the educational managers of the university from one side the international presses of the world from the other side.

The general manager is responsible in an indirect way about the work of the university by receiving reports that are weekly or monthly and upon which decides quickly and correctly according to the situation being faced.

#### **Branches managers:**

The branch managers must be appointed according to their practice and experience in the branch they work at.

For example the manager of the electrical engineering department must be have the enough experience and has a well-known of the international process responsible for the

publishing experience and has a well known of the international presses responsible for publishing books related to this field.

This brand is from one side from the other side the branch manger is in direct contact with the workers at his branch and their workers are:

#### **Controlling compute system workers:**

These workers are responsible about counting the income books, outcome books and equipping the computers with recent programs that enable the student to find his or her need in the shortest possible time and also to provide the web-pages addresses that may help the student in his or her researches.

#### **General workers:**

There workers are responsible about arranging the books in a well-organized way that makes all the books appear in a very clear way for the easing the work of the student. Others workers who are responsible for the controlling of selling books through which work can be much easier.

#### **Secretaries:**

Secretaries play an important role in which all the works in other branches are related to them. So, secretaries are responsible for connecting all the branches together in order for all work to be under the control at one system.

The controlling process include the tittles of the books available at the library and to deliver reports of the general manager daily weekly or monthly according to the policy of allowed from one side and from other side to control the process of resulting books in order to put this process always under control.

#### **Financial manager:**

Responsible about a financial policy of the work in order to achieve the best quality works with the best financial result. The financial manager is responsible about delivering reports to the general manage to reflect the situation and the way that must be followed from a coming period of time.

### **INTRODUCTION**

The aim of this project was to create a program that could be used for automation at circulation desk of any library. The reason behind this is to make the operation accurate, organized and faster which result in saving time and efforts.

The steps that I have followed in achieving these goals are summarized below:

First of all, I went to the library and met those who are in charge and asked some questions about the system used in the library. Such as, how to add new books and how the system used in searching for the books performed individually book by book on the shelves or is it one of the computer's tasks. By obtaining the answers for these questions I managed to built up an idea about how the operation runs over there, as a result I translated the operation into a software programming.

Here FoxPro was selected as the software to create this program, as it is powerful in creating large databases.

The program generally gives the privilege of automation in:

1

- A) Book Registration
- B) Book search
- C) Member registration and search for it
- D) Subject searching
- E) Borrow processing

### **1. How To Start The Program**

Here illustrate how we can use the program. When we are starting the FoxPro for windows we can click the Program Option and do the program.

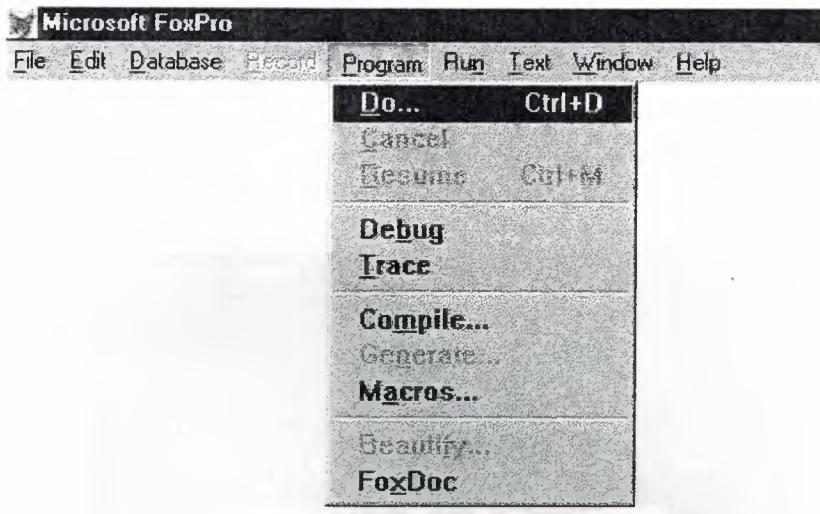

After the above step we can find the directory of our program and find the *menu.prg* and Do the program and we can use our general program as shown below:

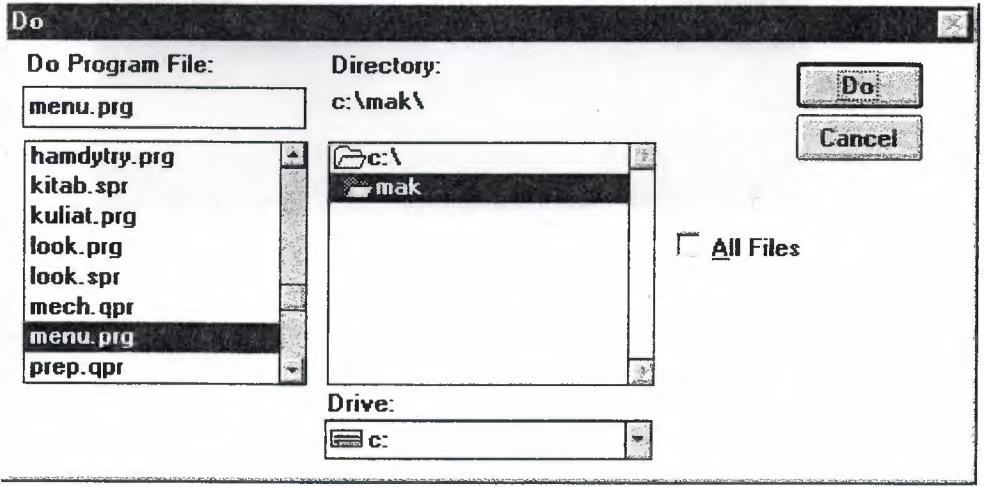

### **2.Main Menu**

The aim of the main menu is to use the program easily, faster and use all the process screens or necessary programs in the same time. In order to use this menu, from the program menu select the DO option and choose the *menu.prg* and run the program ( 1. How To Start The Program). After running the program we will see the menu as *2. Main Menu.* 

Now the menu is ready to be use, just press the icon you want and the screen of your choice will be shown. When we want to exit the program, we click the *close* button.

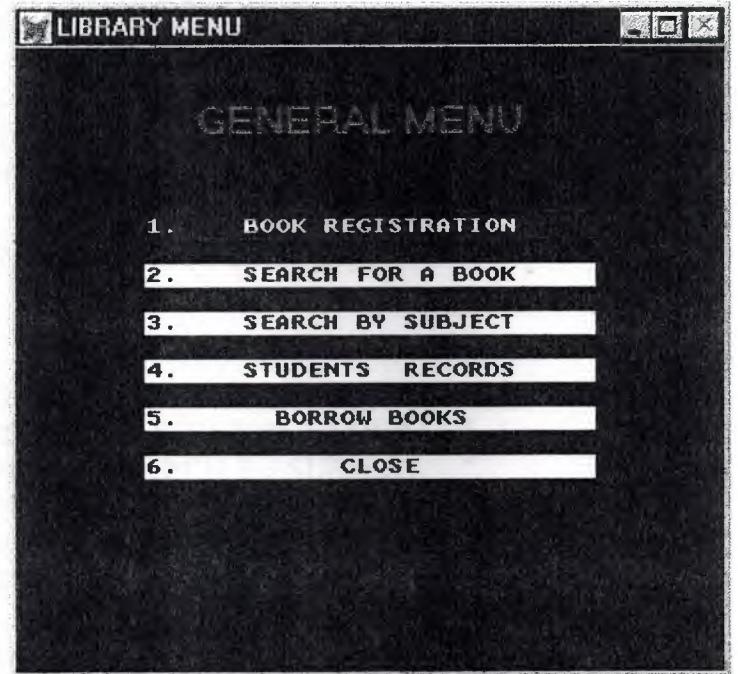

# **Program how to create the main menu**

\*CLEAR SET SYSMENU OFF SET SAFETY OFF SET TALK OFF SET STATUS BAR OFF SET SYSMENU ON

> DEFINE WINDOW system FROM 3,15 TO 30,60 SYSTEM; FLOAT SHADOW TITLE "LIBRARY MENU" IN SCREEN; GROW MINIMIZE ZOOM CLOSE COLOR R++ ACTIVATE WINDOW system

SET TALK OFF STORE 0 TO CHOICE DO WHILE CHOICE <= 5 @2, 6 SAY " GENERAL MENU" ; FONT "MS Sans Serif', 14 ; STYLE "BT+" ; COLOR RGB(0,255, 128,,,,)

@7, 8 PROMPT "l. BOOK REGISTRATION @9, 8 PROMPT "2. @11, 8 PROMPT "3. SEARCHBY SUBJECT @13, 8 PROMPT "4. STUDENTS RECORDS @15, 8 PROMPT "5. BORROW BOOKS @17, 8 PROMPT "6. SEARCH FOR A BOOK **CLOSE** 

MENU TO CHOICE DO CASE CASE CHOICE=l DO C:\mak\kitab.spr CASE CHOICE=2 DO C:\mak\hamdytry.prg CASE CHOICE=3 DO C:\mak\look.spr CASE CHOICE=4 DO C:\mak\talib.spr CASE CHOICE=5 DO C:\mak\dain.spr CASE CHOICE=6 DEACTIVATE WINDOW system RELEASE WINDOW system ENDCASE ENDDO \*CLEAR

II II II II II

## **3. BOOKS REGISTRATION**

Book Registration menu is used for *Adding* the new books or *Deleteing* the damaged ones and containing the information about the books like (Book Name, Serial number, Author, no of copy and so on which is shown in the screen). Book Registration screen is shown as *3.Book Registration:* 

We can use Book Registration screen directly from *Program menu, DO, Kitab.spr* and run the screen, or we can use it from the *main menu* by clicking the Book Registration button and get it very easily.

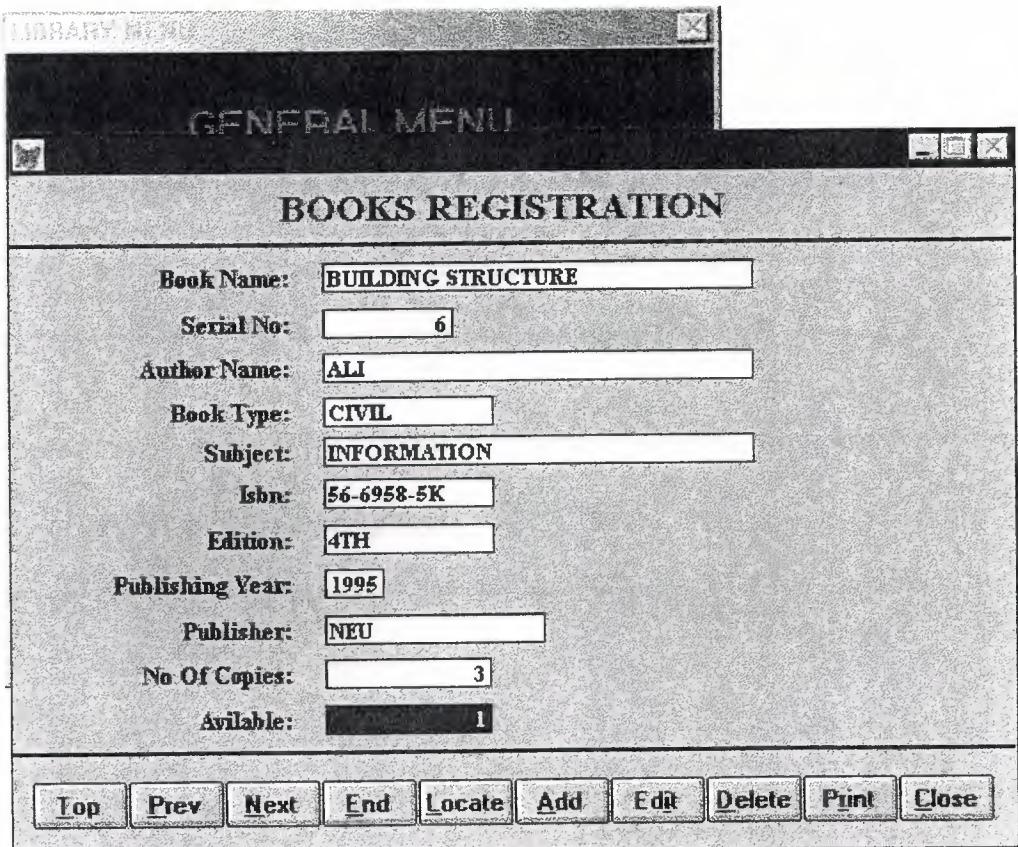

### Program how to create the books registration \*\*\*\*\*\*\*\*\*\*\*\*\*\*\*\*\*\*\*\*\*\*\*\*\*\*\*\*\*\*\*\*\*\*\*

```
\astKITAB.SPR
    *01/21/0021:43:53
***\ast\ast\ast* Author's Name
*\ast* Copyright (c) 2000 Company Name
*\ast* Address
\ast* City, Zip
    \ast\ast\ast* Description:
    * This program was automatically generated by GENSCRN.
\ast\ast*******
\ast**************************
\astsk sk sk sk sk
    \ast\astKITAB/Windows Setup Code - SECTION 1
    \ast*\ast\ast\ast\ast#REGION 1
PRIVATE wzfields, wztalk
IF SET("TALK") = "ON"SET TALK OFF
     m.wztalk = "ON"ELSE
     m wztalk = "OFF"
ENDIF
m.wzfields=SET('FIELDS')
SET FIELDS OFF
IF m.wztalk = "ON"SET TALK ON
ENDIF
```
#REGION 0 REGIONAL m.currarea, m.talkstat, m.compstat

IF  $SET("TALK") = "ON"$ 

### **SET TALK OFF**

 $m$ .talkstat = " $ON$ "

**ELSE** 

 $m$ .talkstat = "OFF"

```
ENDIF
m.compstat = SET("COMPATHLE")SET COMPATIBLE FOXPLUS
```
 $m.rborder = SET("READBORDER")$ SET READBORDER ON

 $m$ . currarea = SELECT()

 $\ast$  $\ast$  $*$  $\mathbf{\ast}$  $*$ S8234433/Windows Databases, Indexes, Relations  $\ast$  $*$  $*$  $*$ 

IF USED("kitab")

**SELECT** kitab

SET ORDER TO TAG "bn"

**ELSE** 

```
SELECT 0
USE (LOCFILE("kitab.dbf","DBF","Where is kitab?"));
      AGAIN ALIAS kitab;
      ORDER TAG "bn"
```
#### **ENDIF**

 $*$  $*$  \* Windows Window definitions  $*$ IF NOT WEXIST(" 00l1aku2v")

DEFINE WINDOW 0011aku2v; AT 0.000, 0.000; SIZE 26.077,83.333; TITLE ""; FONT "MS Sans Serif", 8;  $STYLE "B";$ 

FLOAT; CLOSE;

MINIMIZE; COLOR RGB(,,,192,192,192) MOVE WINDOW \_0011aku2v CENTER

**ENDIF** 

KITAB/Windows Setup Code - SECTION 2

 $\ast$ 

 $\ast$ 

#REGION 1

 $\ast$ 

 $\ast$ 

#DEFINE C\_DBFEMPTY #DEFINE C\_EDITS #DEFINE C\_TOPFILE #DEFINE C\_ENDFILE #DEFINE C\_BRTITLE #DEFINE C\_NOLOCK #DEFINE C ECANCEL #DEFINE C\_DELREC #DEFINE C\_NOFEAT #DEFINE C NOWIZ #DEFINE C\_MAKEREPO #DEFINE C\_NOREPO #DEFINE C\_DELNOTE #DEFINE C\_READONLY #DEFINE C NOTABLE #DEFINE C BADEXPR #DEFINE C LOCWIZ

'Database is empty, add a record?' 'Please finish your edits.' 'Top of file.' 'End of file.' 'Locate Record' 'Sorry, could not lock record -- try again later.' 'Edits Canceled.' 'Delete selected record?' 'Feature not available yet.' 'Wizard application is not available.' 'Creating report with Report Wizard.' 'Could not create report.' 'Deleting records...' 'Table is read-only. No editing allowed.' 'No table selected. Open table or run query.' 'Invalid expression.' 'Locate WIZARD.APP:'

#DEFINE C\_MULTITABLE 'You have multiple related tables. Adding records in not allowed.'

MOVE WINDOW '\_0011aku2v' CENTER PRIVATE isediting, isadding, wztblarr PRIVATE wzolddelete, wzolderror, wzoldesc PRIVATE wzalias, tempcurs, wzlastrec PRIVATE isreadonly, find drop, is 2table

IF EMPTY(ALIAS()) WAIT WINDOW C NOTABLE **RETURN** 

### **ENDIF**

```
m.wztblarr="
m.wzalias=SELECT()
m.isediting=.F.
m.isadding=.F.
m.is2table = .F.m.wzolddelete=SET('DELETE')
SET DELETED ON
m.tempcurs=SYS(2015) &&used if General field
m wzlastrec = 1
m.wzolderror=ON('error')
ON ERROR DO wizerrorhandler
wzoldesc=ON('KEY','ESCAPE')
ON KEY LABEL ESCAPE
m.find_drop = IIF(DOS, 0, 2)
```

```
m.isreadonly=IIF(ISREAD(),.T.,.F.)
IF m.isreadonly
      WAIT WINDOW C_READONLY TIMEOUT 1
```
**ENDIF** 

```
IF RECCOUNT()=0 AND !m.isreadonly AND fox_alert(C_DBFEMPTY)
  APPEND BLANK
ENDIF
```
#### **GOTO TOP SCATTER MEMVAR MEMO**

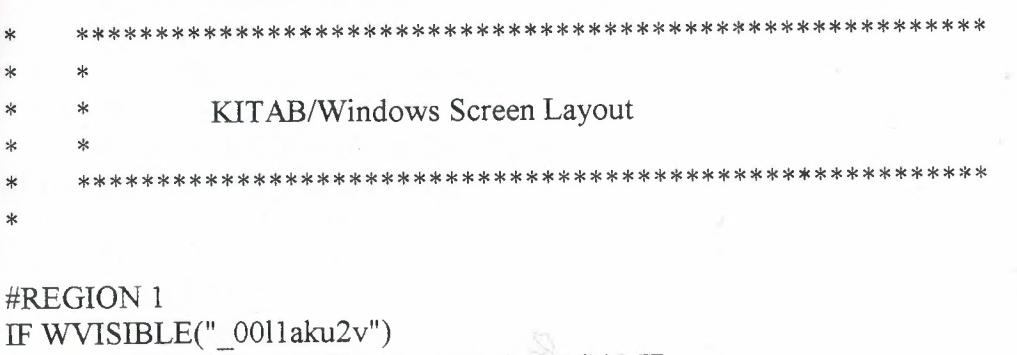

ACTIVATE WINDOW \_0011aku2v SAME

**ELSE** 

ACTIVATE WINDOW\_00l1aku2v NOSHOW

**ENDIF** 

@ 2.692,0.000 TO 2.692,83.333; PEN 2, 8; STYLE "1"

@ 22.231,0.000 TO 22.231,83.333 ; PEN 2, 8; STYLE "l" @ 0.538,22.500 SAY "BOOKS REGISTRATION"; FONT "times new roman", 14; STYLE "BT" @3.462,8.333 SAY "Book Name:"; SIZE 0.938,18.000; FONT "Times New Roman", 9; STYLE "BT"; PICTURE "@J" ; COLOR RGB(,,,255,255,255) @ 3.538,26.333 GET m.book name ; SIZE 1.000,42.000; DEFAULT ""; FONT "Times New Roman", 8 ; STYLE "B"; PICTURE "@K XXXXXXXXXXXXXXXXXXXXXXXXXXXXXXXX" ; WHEN isediting ; COLOR ,RGB(0,0,0,255,255,255) @ 5.231,8.333 SAY "Serial No:" ; SIZE 0.938,18.000; FONT "Times New Roman", 9; STYLE "BT"; PICTURE "@J"; COLOR RGB(,,,255,255,255) @ 5.308,26.333 GET m.serial no; SIZE 1.000,12.000; DEFAULT ""; FONT "Times New Roman", 8 ; STYLE "B"; PICTURE "@K 9999999999"; WHEN isediting; COLOR ,RGB(0,0,0,255,255,255) @ 6.923,8.333 SAY "Author Name:"; SIZE 0.938,18.000; FONT "Times New Roman", 9 ; STYLE "BT"; PICTURE "@J"; COLOR RGB(,,,255,255,255) @ 7.000,26.333 GET m.author; SIZE 1.000,42.000; DEFAULT ""; FONT "Times New Roman", 8 ; STYLE "B"; PICTURE ''@K x:xxxxxxx:xxxxxxxxxxxxxxxxxxxxxx·· ;

WHEN isediting ; COLOR ,RGB(0,0,0,255,255,255) @ 8.615,8.333 SAY "Book Type:"; SIZE 0.938, 18.000; FONT "Times New Roman", 9; STYLE "BT"; PICTURE "@J"; COLOR RGB(,,,255,255,255) @ 8.692,26.333 GET m.book\_type; SIZE 1.000, 16.000; DEFAULT ""; FONT "Times New Roman", 8; STYLE "B"; PICTURE "@K XXXXXXXXXX" ; WHEN isediting ; COLOR ,RGB(0,0,0,255,255,255) @ 10. 154,8.333 SAY "Subject:" ; SIZE 0.938,18.000; FONT "Times New Roman", 9; STYLE "BT"; PICTURE "@J"; COLOR RGB(,,,255,255,255) @ 10.231,26.333 GET m.subject; SIZE 1.000,42.000; DEFAULT ""; FONT "Times New Roman", 8; STYLE "B"; PICTURE "@K xxxxxxx:x:xxxxxxxxxxxxxxxxxxxxxx" ; WHEN isediting ; COLOR ,RGB(0,0,0,255,255,255) @ 11.769,8.333 SAY "Isbn:"; SIZE 0.938,18.000; FONT "Times New Roman", 9; STYLE "BT"; PICTURE "@J"; COLOR RGB(,,,255,255,255) @ 11.846,26.333 GET m.isbn; SIZE 1.000,16.000 ; DEFAULT ""; FONT "Times New Roman", 8; STYLE "B"; PICTURE "@K XXXXXXXXXX" ; WHEN isediting; COLOR ,RGB(0,0,0,255,255,255) @ 13.538,8.333 SAY "Edition:"; SIZE 0.938,18.000;

FONT "Times New Roman", 9; STYLE "BT"; PICTURE "@J"; COLOR RGB(,,,255,255,255) @ 13.615,26.333 GET m.edition; SIZE 1.000,16.000; DEFAULT " "; FONT "Times New Roman", 8; STYLE "B"; PICTURE "@K XXXXXXXXXX"; WHEN isediting ; COLOR ,RGB(0,0,0,255,255,255) @ 15.231,8.333 SAY "Publishing Year:"; SIZE 0.938,18.000; FONT "Times New Roman", 9; STYLE "BT"; PICTURE "@J"; COLOR RGB(,,,255,255,255) @ 15.308,26.333 GET m.pub\_year; SIZE 1.000,5.000; DEFAULT " "; FONT "Times New Roman", 8; STYLE "B"; PICTURE "@K 9999" ; WHEN isediting ; COLOR ,RGB(0,0,0,255,255,255) @ 17.000,8.333 SAY "Publisher:"; SIZE 0.938,18.000; FONT "Times New Roman", 9; STYLE "BT"; PICTURE "@J"; COLOR RGB(,,,255,255,255) @ 17.077,26.333 GET m.publisher; SIZE 1.000,21.000; DEFAULT ""; FONT "Times New Roman", 8; STYLE "B"; PICTURE "@K XXXXXXXXXXXXXX"; WHEN isediting ; COLOR ,RGB(0,0,0,255,255,255) @ 18.692,8.333 SAY "No Of Copies:"; SIZE 0.938,18.000; FONT "Times New Roman", 9; STYLE "BT"; PICTURE "@J"; COLOR RGB(,,,255,255,255)

 $@.18.769,26.333$  GET m.no of copy; SIZE 1.000, 15.600; DEFAULT ""; FONT "Times New Roman", 8; STYLE "B"; PICTURE "@K 9999999999" ; WHEN isediting ; COLOR ,RGB(0,0,0,255,255,255) @ 20.462,8.333 SAY "Avilable:"; SIZE 0.938,18.000; FONT "Times New Roman", 9; STYLE "BT"; PICTURE "@J" ; COLOR RGB(,,,255,255,255) @ 20.538,26.333 GET m.avilable; SIZE 1.000, 15.600; DEFAULT ""; FONT "Times New Roman", 8; STYLE "B"; PICTURE "@K 99999999999": WHEN ROSY(); COLOR ,RGB(0,0,0,255,255,255) @ 23.385,1.667 GET m.top btn; PICTURE "@\*HN \<Top"; SIZE 1.769,7.833,0.667; DEFAULT 1; FONT "MS Sans Serif', 8 ; STYLE "B"; VALID btn\_val('TOP') ; MESSAGE 'Go to first record.' @ 23.385,9.667 GET m.prev\_btn; PICTURE "@\*HN \<Prev" ; SIZE 1.769, 7.833, 0.667; DEFAULT I; FONT "MS Sans Serif", 8; STYLE "B"; VALID btn val('PREV') ; MESSAGE 'Go to previous record.' @ 23.385,17.667 GET m.next btn; PICTURE "@\*HN \<Next"; SIZE 1.769,7.833,0.667; DEFAULT 1; FONT "MS Sans Serif', 8; STYLE "B"; VALID btn\_val('NEXT') ; MESSAGE 'Go to next record.'

@ 23.385,25.667 GET m.end\_btn; PICTURE " $@*HN \leq End"$ ; SIZE 1.769,7.833,0.667; DEFAULT 1; FONT "MS Sans Serif", 8; STYLE "B"; VALID btn\_val('END') ; MESSAGE 'Go to last record.' @23.385,33.667 GET m.loc\_btn; PICTURE "@\*HN \<Locate" ; SIZE 1.769,7.833,0.667; DEFAULT 1; FONT "MS Sans Serif', 8 ; STYLE "B"; VALID btn\_val('LOCATE'); MESSAGE 'Locate a record.' @ 23.385,41.667 GET m.add btn; PICTURE " $@^*$ HN \<Add" ; SIZE 1.769,7.833,0.667; DEFAULT 1; FONT "MS Sans Serif', 8 ; STYLE "B"; VALID btn\_val('ADD') ; MESSAGE 'Add a new record.' @ 23.385,49.667 GET m.edit btn; PICTURE " $@^*$ HN Ed\ $\leq$ it" ; SIZE 1.769,7.833,0.667; DEFAULT 1; FONT "MS Sans Serif', 8 ; STYLE "B"; VALID btn\_val('EDIT') ; MESSAGE 'Edit current record.' @ 23.385,57.667 GET m.del btn; PICTURE "@\*HN \<Delete" ; SIZE 1.769,7.833,0.667; DEFAULT 1; FONT "MS Sans Serif', 8; STYLE "B"; VALID btn\_val('DELETE') ; MESSAGE 'Delete current record.' (@23.385,65.667GET m.prnt\_btn; PICTURE " $@^*$ HN P $\le$ rint"; SIZE 1.769,7.833,0.667; DEFAULT 1; FONT "MS Sans Serif', 8 ; STYLE "B";

VALID btn val('PRINT'); MESSAGE 'Print report.' @ 23.385,73.667 GET m.exit btn; PICTURE "@\*HN \<Close"; SIZE 1.769, 7.833, 0.667; DEFAULT 1; FONT "MS Sans Serif", 8; STYLE "B"; VALID btn val('EXIT'); MESSAGE 'Close screen.'

IF NOT WVISIBLE(" 00llaku2v") ACTIVATE WINDOW\_00l1aku2v

**ENDIF** 

 $\ast$ WindowsREAD contains clauses from SCREEN s8234433  $\ast$  $\ast$  $*$ \*\*\*\*\*\*\*\*\*\*\*\*\*\*\*\*\*\*\*\*\*\*\*\*\*\*\*\*\*\*\*\*\*\*\*\*\*\*  $*$  $*$ 

**READ CYCLE; ACTIVATE READACT();** DEACTIVATE READDEAC(); **NOLOCK** 

RELEASE WINDOW 0011aku2v

 $*$  $\ast$  $\star$  $\ast$ **Windows Closing Databases**  $*$  $\mathcal{H}$  $\ast$  $* * *$ IF USED("kitab") **SELECT** kitab **USE** 

**ENDIF** 

SELECT (m.currarea)

#REGION 0

#### SET READBORDER &rborder

```
IF m.talkstat = "ON"
   SET TALK ON
ENDIF
IF m.compstat = "ON"SET COMPATIBLE ON
ENDIF
  *\ast*KITAB/Windows Cleanup Code
\ast\ast*
```

```
#REGION 1
SET DELETED &wzolddelete
SET FIELDS &wzfields
ON ERROR &wzolderror
ON KEY LABEL ESCAPE &wzoldesc
DO CASE
CASE_DOS AND SET('DISPLAY')='VGA25'
     @24,0 CLEAR TO 24,79
CASE DOS AND SET('DISPLAY')='VGA50'
     @49,0 CLEAR TO 49,79
CASE DOS
     @24,0 CLEAR TO 24,79
ENDCASE
```

```
****Procedures****
```
 $*$  $*$  $\ast$ \* KITAB/Windows Supporting Procedures and Functions  $\ast$  $\ast$  $\ast$  $\ast$  $\ast$ 

#REGION 1 PROCEDURE readdeac IF isediting ACTIVATE WINDOW ' 0011aku2v'

WAIT WINDOW C EDITS NOWAIT **ENDIF** IF !WVISIBLE(WOUTPUT()) CLEAR READ RETURN .T. **ENDIF** RETURN .F.

PROCEDURE readact IF !isediting SELECT (m.wzalias) SHOW GETS **ENDIF** DO REFRESH RETURN

PROCEDURE wizerrorhandler WAIT WINDOW message() RETURN

```
PROCEDURE printrec
       PRIVATE sOldError, wizfname,saverec, savearea, tmpcurs, tmpstr
       PRIVATE prnt_btn, p_recs, p_output, pr_out, pr_record
       STORE 1 TO p_recs,p_output
       STORE 0 TO prnt_btn
       STORE RECNO() TO saverec
       m.sOldError=ON('error')
       DO pdialog
       IF m.prnt btn = 2RETURN
       ENDIF
       IF !FILE(ALIAS()+'.FRX')
            m. wizfname=SYS(2004 )+'WIZARDS\'+'WIZARD. APP'
            IF !FILE(m.wizfname)
                   ON ERROR*
                   m.wizfname=LOCFILE('WIZARD.APP','APP',C_LOCWIZ)
                   ON ERROR &sOldError
                   IF ! 'WIZARD .APP'$UPPER(m.wizfname)
                   WAIT WINDOW C NOWIZ
                   RETURN
                   ENDIF
             ENDIF
      WAIT WINDOW C MAKEREPO NOW AIT
             m. savearea=SELECT()
             m.tmpcurs=' '+LEFT(SYS(3),7)
```

```
CREATE CURSOR (m.tmpcurs) (comment m)
           m.tmpstr = '* LAYOUT = COLUMNAR'+CHR(13)+CHR(10)INSERT INTO (m.tmpcurs) VALUES(m.tmpstr)
           SELECT (m.savearea)
           DO (m. wizfname) WITH
",'WZ_QREPO', 'NOSCRN/CREATE',ALIAS(),m.tmpcurs
           USE IN (m.tmpcurs)
     WAIT CLEAR
           IF !FILE(ALIAS()+'.FRX') &&wizard could not create report
           WAIT WINDOW C NOREPO
           RETURN
           ENDIF
```
**ENDIF** 

```
m.pr_out=IIF(m.p_output=l,'TO PRINT NOCONSOLE','PREVIEW')
m.pr record=IIF(m.p recs=l,'NEXT l','ALL')
REPORT FORM (ALIAS()) &pr_out &pr_record
GO m.saverec
```
RETURN

```
PROCEDURE BTN VAL
     PARAMETER m.btnname
     DO CASE
     CASE m.btnname='TOP'
          GO TOP
          WAIT WINDOW C_TOPFILE NOWAIT
     CASE m.btnname='PREV'
          IF !BOF()
                SKIP -1
          ENDIF
           IF BOF()
                WAIT WINDOW C TOPFILE NOWAIT
                GO TOP
           ENDIF
     CASE m.btnname='NEXT'
           IF !EOF()
                SKIP 1
           ENDIF
           IF EOF()
                WAIT WINDOW C ENDFILE NOWAIT
                GO BOTTOM
           ENDIF
     CASE m.btnname='END'
           GO BOTTOM
           WAIT WINDOW C ENDFILE NOWAIT
```

```
CASE m.btnname='LOCATE'
      DO loc_dlog
CASE m.btnname='ADD' AND !isediting &&add record
      isediting=. T.
      is adding=. T.
      =edithand(' ADD')
       curobj=1
      DO refresh
      SHOW GETS
      RETURN
CASE m.btnname='EDIT' AND !isediting &&edit record
      IF EOF() OR BOF()
            WAIT WINDOW C ENDFILE NOWAIT
            RETURN
      ENDIF
      IF RLOCK()
            isediting=.T.
             curobi=1DO refresh
            RETURN
      ELSE
            WAIT WINDOW C NOLOCK
      ENDIF
CASE m.btnname='EDIT' AND isediting &&save record
      IF isadding
            =edithand('SA VE')
      ELSE
            GATHER MEMVAR MEMO
      ENDIF
      UNLOCK
      isediting=.F.
      isadding=.F.
      DO refresh
CASE m.btnname='DELETE' AND isediting
&&cancel record
      IF isadding
            =edithand('CANCEL')
      ENDIF
      isediting=.F.
      isadding=.F.
      UNLOCK
      WAIT WINDOW C ECANCEL NOWAIT
      DO refresh
CASE m. btnname='DELETE'
      IF EOF() OR BOF()
            WAIT WINDOW C ENDFILE NOWAIT
            RETURN
```
**ENDIF** IF fox\_alert(C\_DELREC) DELETE IF !EOF() AND DELETED() SKIP <sup>1</sup> **ENDIF** IF EOF() WAIT WINDOW C ENDFILE NOWAIT GO BOTTOM

**ENDIF** 

**ENDIF** 

CASE m. btnname='PRINT'

DO printrec

RETURN

CASE m. btnname='EXIT'

m.bailout=.T. &&this is needed if used with FoxApp CLEAR READ

RETURN

**ENDCASE** 

SCATTER MEMVAR MEMO

SHOW GETS

RETURN

PROCEDURE REFRESH

DO CASE CASE m.isreadonly AND RECCOUNT()=O SHOW GETS DISABLE SHOW GET exit btn ENABLE CASE m.isreadonly SHOW GET add btn DISABLE SHOW GET del btn DISABLE SHOW GET edit btn DISABLE CASE (RECCOUNT()=O OR EOf()) AND !m.isediting SHOW GETS DISABLE SHOW GET add btn ENABLE SHOW GET exit btn ENABLE CASE m.isediting SHOW GET find\_ drop DISABLE SHOW GET top\_btn DISABLE SHOW GET prev\_btn DISABLE SHOW GET loc btn DISABLE SHOW GET next btn DISABLE SHOW GET end btn DISABLE SHOW GET add btn DISABLE SHOW GET prnt\_btn DISABLE

SHOW GET exit btn DISABLE SHOW GET edit\_btn,1 PROMPT "\<Save" SHOW GET del\_btn, l PROMPT "\<Cancel" ON KEY LABEL ESCAPE DO BTN VAL WITH DELETE' RETURN

**OTHERWISE** 

SHOW GET edit\_btn, l PROMPT "Ed\<it" SHOW GET del btn, 1 PROMPT "\<Delete" SHOW GETS ENABLE

**ENDCASE** 

IF m.is2table SHOW GET add btn DISABLE **ENDIF** ON KEY LABEL ESCAPE

RETURN

PROCEDURE edithand PARAMETER m. paction DO CASE CASE m.paction = 'ADD' SCATTER MEMVAR MEMO BLANK CASE m.paction ='SAVE' INSERT INTO (ALIAS()) FROM MEMV AR CASE m.paction = 'CANCEL' \* nothing here **ENDCASE** 

### RETURN

PROCEDURE fox alert PARAMETER wzalrtmess PRIVATE alrtbtn m.alrtbtn=2 DEFINE WINDOW qeclij2t7 AT 0,0 SIZE 8,50; FONT "MS Sans Serif',10 STYLE 'B'; FLOAT NOCLOSE NOMINIMIZE DOUBLE TITLE WTITLE() MOVE WINDOW \_qeclij2t7 CENTER ACTIVATE WINDOW \_qeclij2t7 NOSHOW @2,(50-txtwidth(wzalrtmess))/2 SAY wzalrtmess; FONT "MS Sans Serif', 10 STYLE "B"  $@6,18$  GET m.alrtbtn; PICTURE "@\*HT \<OK;\?\!\<Cancel" ; SIZE 1.769,8.667,1.333; FONT "MS Sans Serif', 8 STYLE "B" ACTIVATE WINDOW \_qeclij2t7 READ CYCLE MODAL

### RELEASE WINDOW \_qeclij2t7 RETURN m.alrtbtn=l

PROCEDURE pdialog DEFINE WINDOW qjnl2zbvh; AT 0.000, 0.000 ; SIZE 13.231,54.800; TITLE "Microsoft FoxPro"; FONT "MS Sans Serif', 8 ; FLOAT NOCLOSE MINIMIZE SYSTEM MOVE WINDOW \_qjnl2zbvh CENTER ACTIVATE WINDOW \_qjnl2zbvh NOSHOW @ 2.846,33.600 SAY "Output:" ; FONT "MS Sans Serif', 8 ; STYLE "BT" @ 2.846,4.800 SAY "Print:"; FONT "MS Sans Serif', 8 ; STYLE "BT"  $@.4.692,7.200$  GET m.p recs; PICTURE "@\*RVN \<Current Record;\<All Records"; SIZE 1.308, 18.500,0.308 ; DEFAULT 1; FONT "MS Sans Serif', 8 ; STYLE "BT"  $(a)$  4.692,36.000 GET m.p\_output; PICTURE " $@*RVN \&\{Pinter, Pre \&\{view"\},$ SIZE 1.308,12.000,0.308 ; DEFAULT 1; FONT "MS Sans Serif', 8; STYLE "BT" @ 10.154,16.600 GET m.prnt\_btn; PICTURE " $@*HT$  P $\langle$ rint;Ca $\langle$ ncel"; SIZE 1.769,8.667,0.667; DEFAULT 1; FONT "MS Sans Serif', 8 ; STYLE "B" ACTIVATE WINDOW \_qjnl2zbvh READ CYCLE MODAL RELEASE WINDOW qjn12zbvh

RETURN

PROCEDURE loc\_dlog PRIVATE gfıelds,i DEFINE WINDOW wzlocate FROM 1,1 TO 20,40;

```
SYSTEM GROW CLOSE ZOOM FLOAT FONT "MS Sans Serif", 8
     MOVE WINDOW wzlocate CENTER
     m.gfields=SET('FIELDS',2)
     IF !EMPTY(RELATION(1))
           SET FIELDS ON
           IF m.gfields # 'GLOBAL'
                 SET FIELDS GLOBAL
           ENDIF
           IF EMPTY(FLDLIST())
                 m.i=1DO WHILE !EMPTY(OBJVAR(m.i))
                       IF ATC('M.', OBJVAR(m.i))=0
                             SET FIELDS TO (OBJVAR(m.i))
                       ENDIF
                       m.i = m.i + 1ENDDO
           ENDIF
     ENDIF
     BROWSE WINDOW wzlocate NOEDIT NODELETE;
           NOMENU TITLE C BRTITLE
     SET FIELDS &gfields
     SET FIELDS OFF
     RELEASE WINDOW wzlocate
RETURN
FUNCTION ROSY
CLOSE DATABASES
USE (LOCFILE("dain.dbf","dbf","WHERE IS dain ?"));
     SHARE:
      AGAIN ALIAS dain;
     ORDER TAG "sno"
SEEK m.serial no
IF FOUND()
m.avilable=avilable
ENDIF
show gets
CLOSE DATABASES
USE (LOCFILE("kitab.dbf","DBF","Where is kitab?"));
share;
AGAIN ALIAS kitab;
ORDER TAG "so"
```
23

### **4. Searching For A Book**

Here we used some methods for searching for the books by Author, Book Name and Subject. This screen uses to find the specific books which he/she wants to borrow it and with all information of that book. This screen uses the *Kitab.dbf* in order to search for the book. In order to search by subject, if the subject is not same program is looking for the book name and search the book if there is, another wise book is not found. For example we want to find the book by author, steps are:

- 1. Click the Author button
- 2. Inter the Author name
- 3. Press the Enter key to find the book.

The screens of the searching a book by Author are shown as *4. SEARCH A BOOK* in 3 steps.

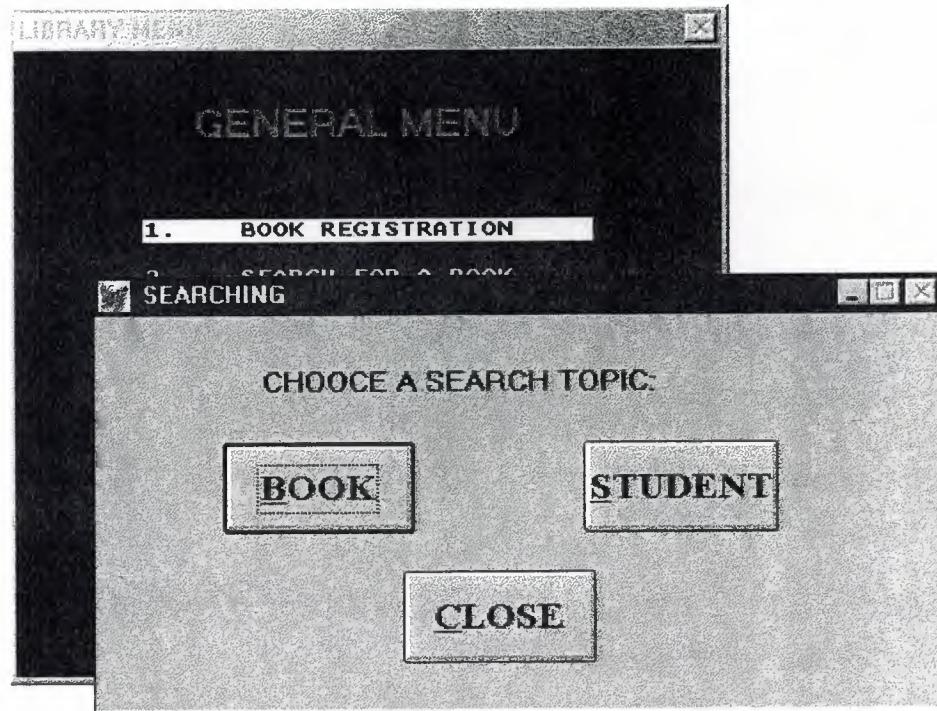

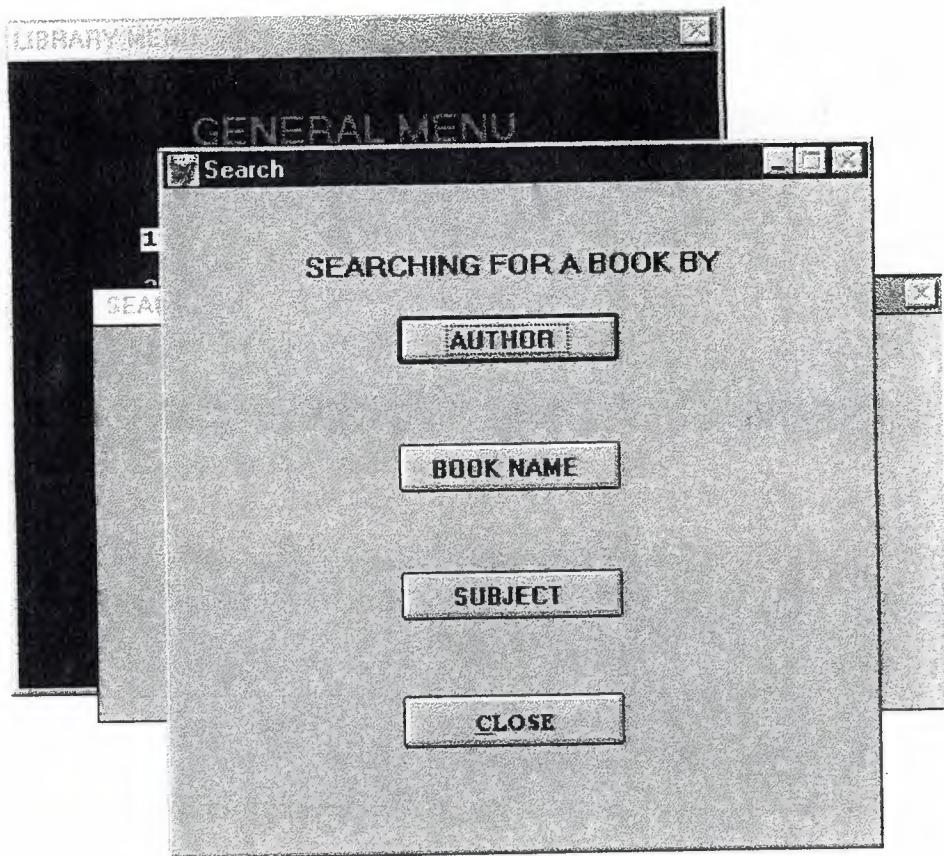

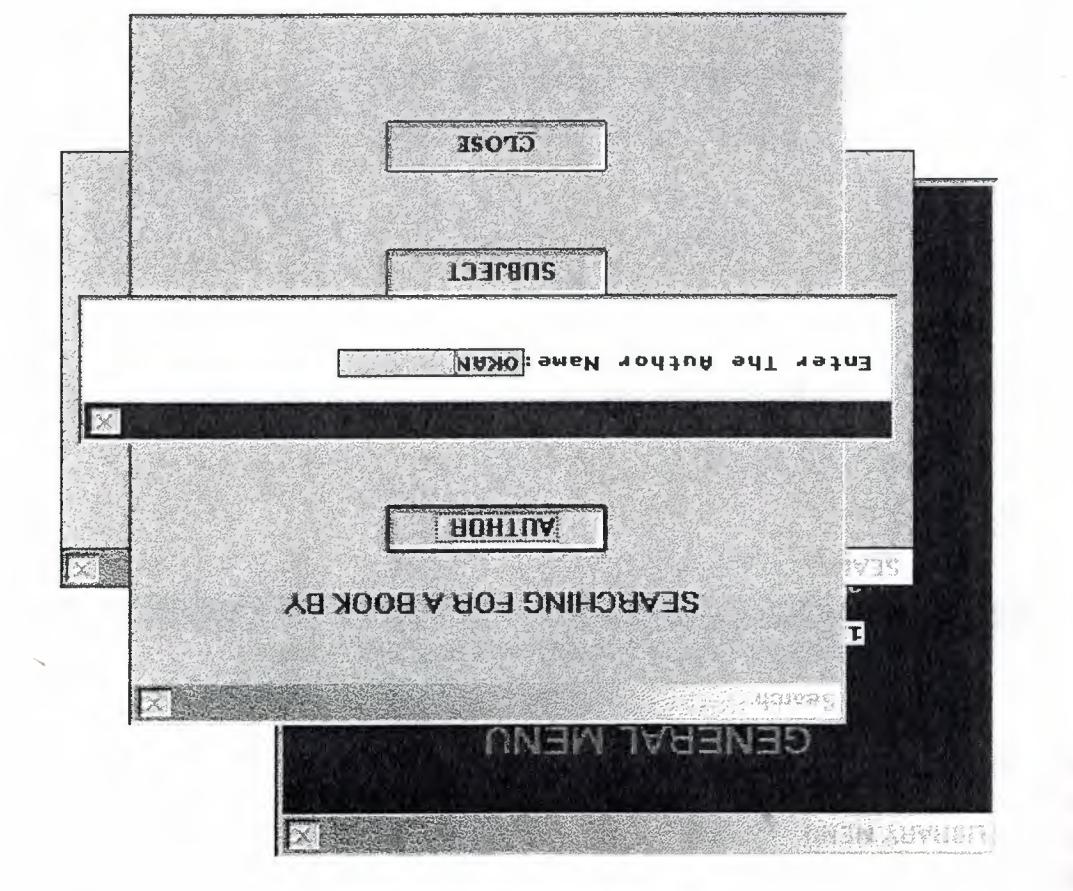

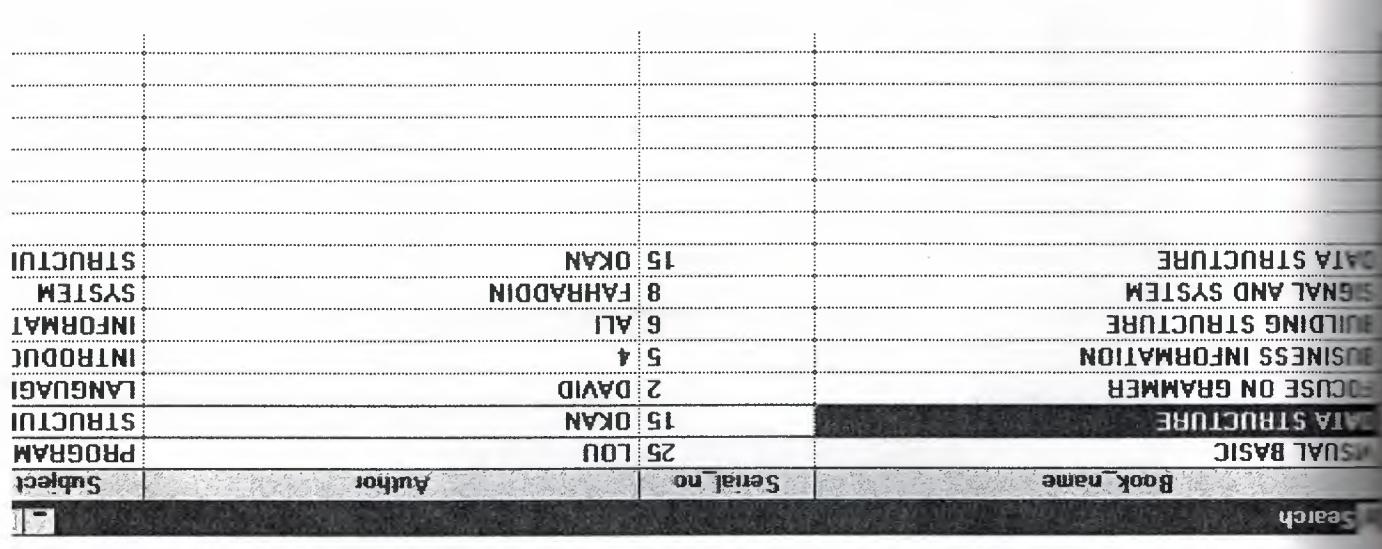

If the subject we are looking for is not same as the subject we have in our database, then the program can search for books name. If it's found all the book will be listed in another screen which is look like below. Here we are search the books by later C, program can look first to the subject, if not such a subject is available, then it will look to the book name and bring all the books include the later C.

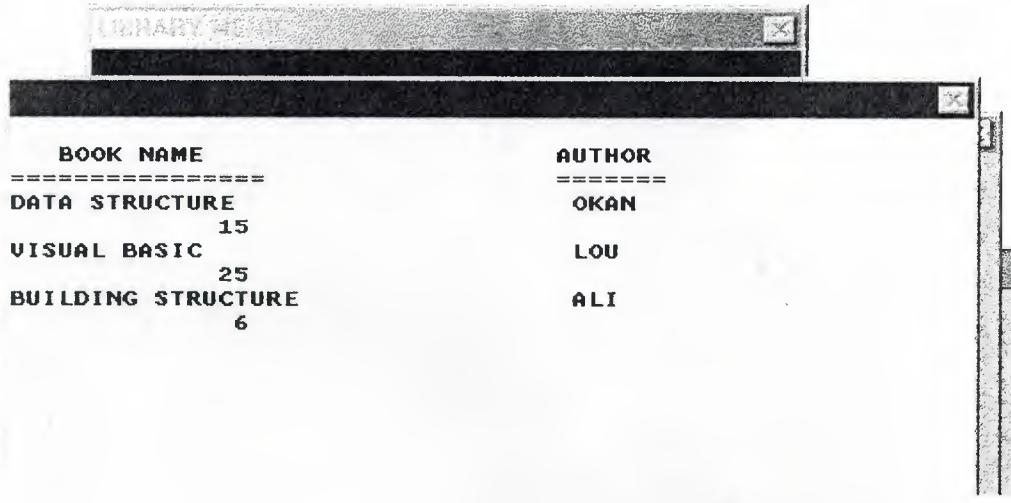

If the book not found, it will give the following message.

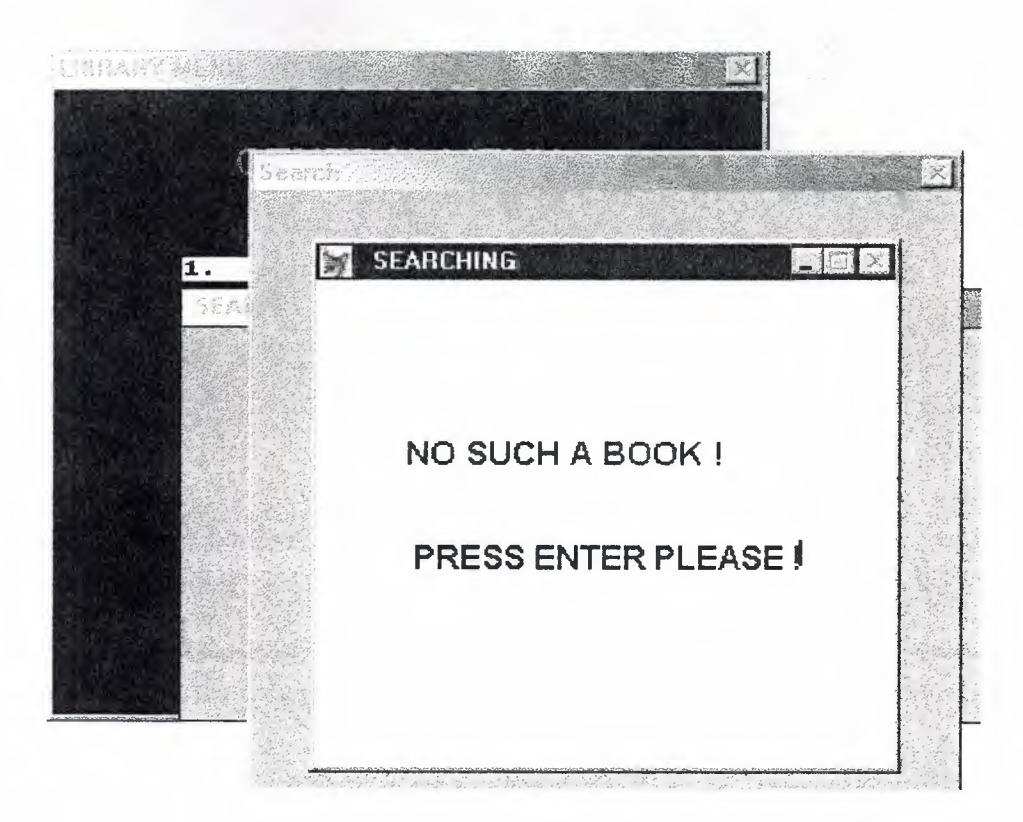

## **5. Searching For A Student**

Again, in the general searching menu we are going to search for the student. In the searching menu, if we press the *STUDENT* button we can see the screen, which includes the Student Number, Student Name and Department, and the screens are shown as *5. Searching For A Student* in three steps

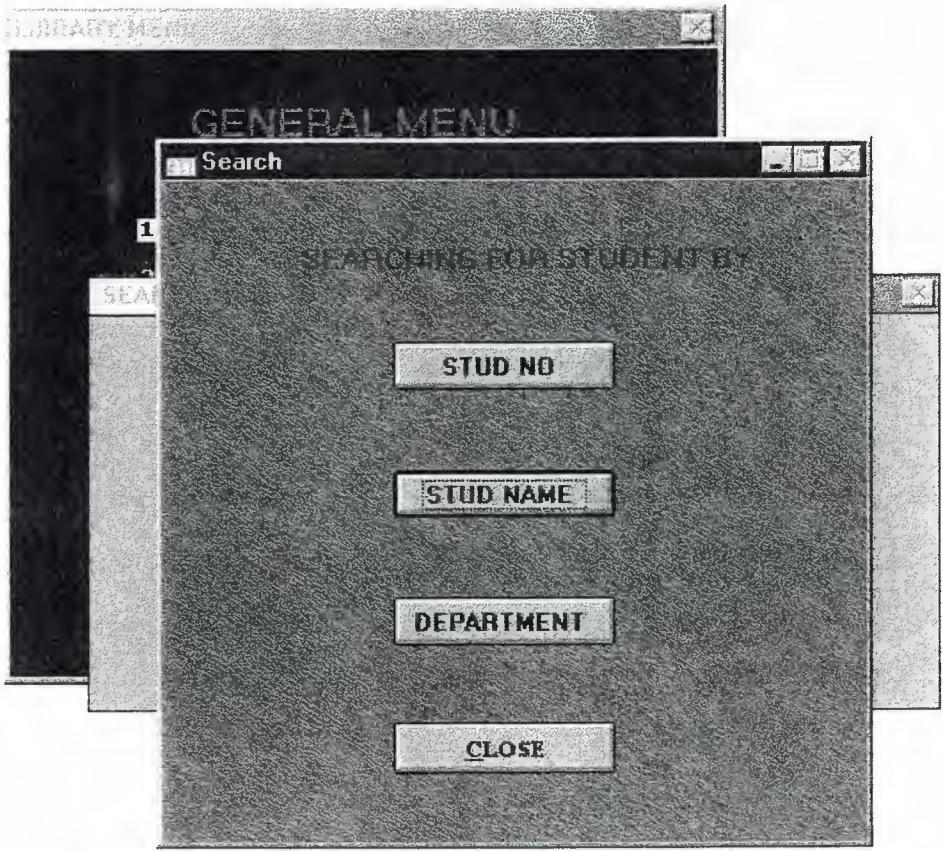

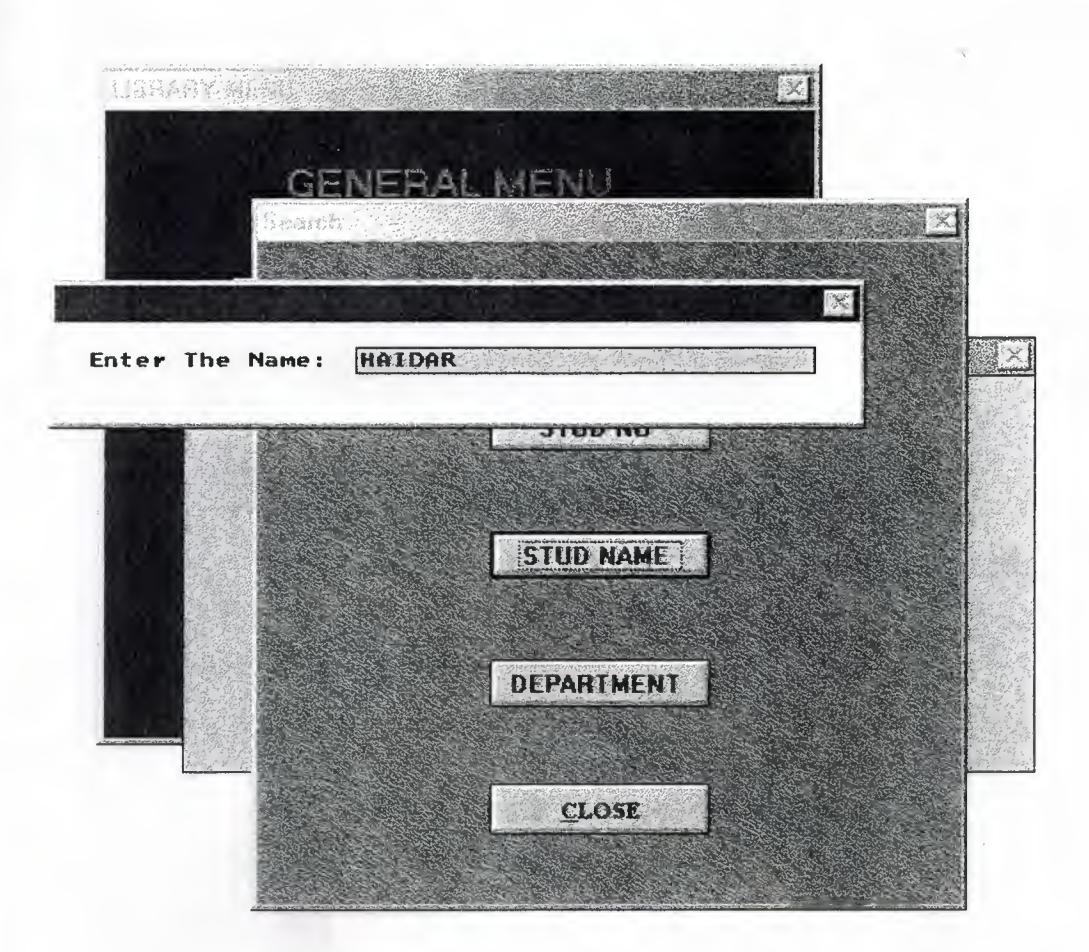

In the searching for student, if the student could not be found by Student\_ID, Student Name and student department. Then the program shows the following message (No such a student! Press enter please!!). which is shown as follow:

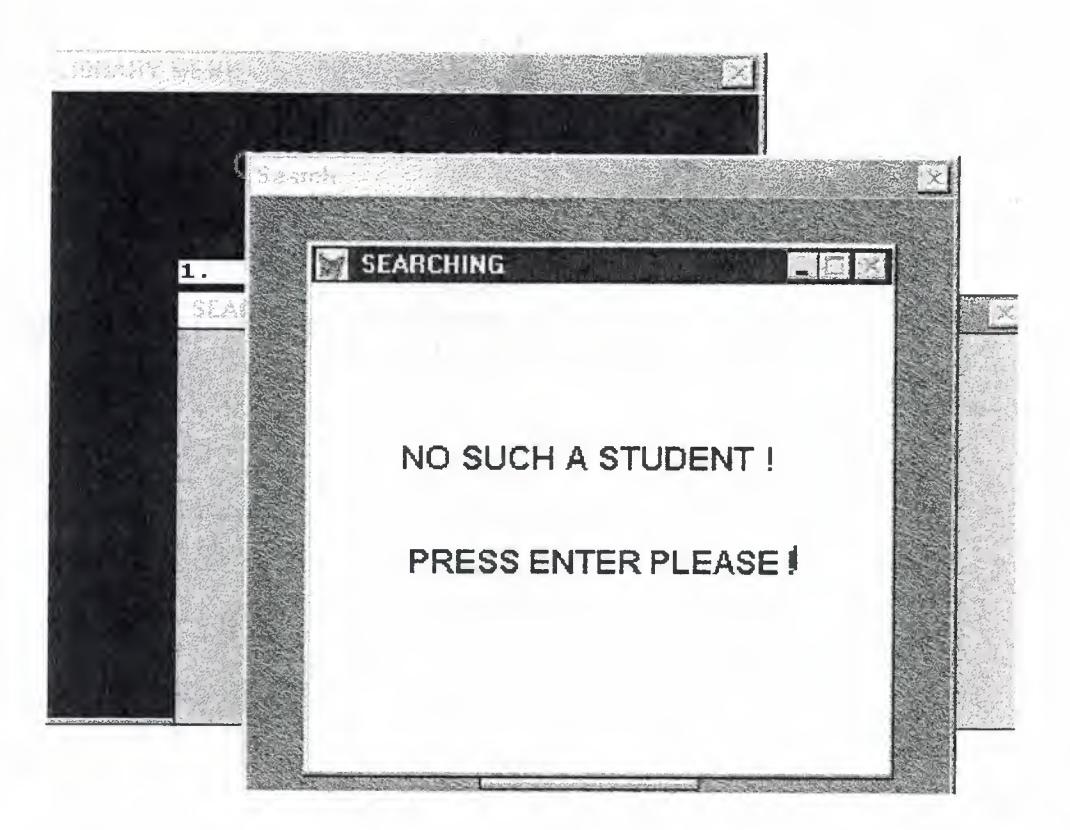

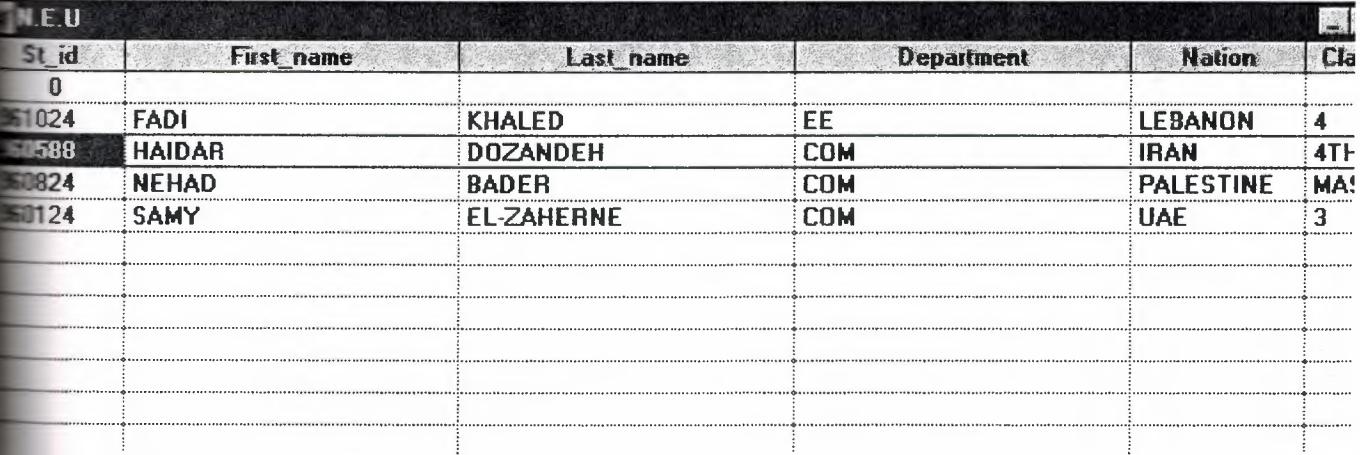

### Program how to perform the searching

**CLOSE DATABASE** #REGION 1 PRIVATE wzfields, wztalk IF  $SET("TALK") = "ON"$ **SET TALK OFF**  $m.wztalk = "ON"$ **ELSE**  $m$  wztal $k = "OFF"$ **ENDIF** m.wzfields=SET('FIELDS') **SET FIELDS OFF** IF m.wztal $k = "ON"$ **SET TALK ON ENDIF** #REGION 0 REGIONAL m.currarea, m.talkstat, m.compstat IF SET("TALK") = "ON" SET TALK OFF  $m$ .talkstat = "ON" **ELSE**  $m$ .talkstat = "OFF" **ENDIF**  $m$ .compstat = SET("COMPATIBLE") SET COMPATIBLE FOXPLUS  $m.rborder = SET("READBORDER")$ SET READBORDER ON  $m.$ currarea = SELECT() \*\*\*\*\*\*\*\*\*\*\*\*\*\*\*\*\*\*\*\*\*\*\*

\*\*\*\*\*\*\*\*\*\*\*\*\*\*\*

BOOK12/Windows Databases, Indexes, Relations  $\ast$  $\star$ IF USED("c:\mak\kitab.dbf") **SELECT** kitab \*SET ORDER TO TAG "bn" **ELSE SELECT 0** USE (LOCFILE("c:\mak\kitab.dbf","DBF","Where is kitab?")); AGAIN ALIAS kitab; ORDER TAG "bn" **ENDIF** IF USED("c:\mak\talib.dbf") SELECT talib; SET ORDER TO TAG "nam" **ELSE SELECT 0** USE (LOCFILE("c:\mak\talib.dbf","DBF","Where is talib?")); **AGAIN ALIAS talib; ORDER TAG "nam"** \*ENDIF Windows Window definitions IF NOT WEXIST(" rqo1bm9wq") DEFINE WINDOW rqo1bm9wq; AT 0.000, 0.000; SIZE 15.075,70.333; TITLE " SEARCHING "; FONT "MS Sans Serif", 8; STYLE "B"; FLOAT: CLOSE: MINIMIZE; COLOR RGB(,,,192,192,192) MOVE WINDOW rgo1bm9wq CENTER **ENDIF**
$*$  $*$ 

### BOOK12/Windows Setup Code - SECTION 2

MOVE WINDOW '\_rqo1bm9wq' CENTER PRIVATE isediting, isadding, wztblarr PRIVATE wzolddelete, wzolderror, wzoldesc PRIVATE wzalias, tempcurs, wzlastrec PRIVATE isreadonly, find drop, is 2table IF EMPTY(ALIAS()) WAIT WINDOW C NOTABLE

**RETURN** 

**ENDIF** 

```
m.wztblarr="
m.wzalias = SELECT()m.isediting=F.
m.isadding=.F.
m.is2table = F.
m.wzolddelete=SET('DELETE')
SET DELETED ON
m.tempcurs=SYS(2015) &&used if General field
m.wzlastrec = 1m.wzolderror=ON('error')
ON ERROR DO wizerrorhandler
wzoldesc=ON('KEY','ESCAPE')
ON KEY LABEL ESCAPE
m.find drop = IIF (DOS, 0, 2)
m.isreadonly=IIF(ISREAD(), T., F.)IF m.isreadonly
      WAIT WINDOW C READONLY TIMEOUT 1
ENDIF
```
IF RECCOUNT( $)=0$  AND !m.isreadonly AND fox alert(C DBFEMPTY) **APPEND BLANK ENDIF GOTO TOP SCATTER MEMVAR MEMO** 

 $\ast$  $\ast$  $\ast$  $\ast$ BOOK12/Windows Screen Layout

\* \* \* \*\*\*\*\*\*\*\*\*\*\*\*\*\*\*\*\*\*\*\*\*\*\*\*\*\*\*\*\*\*\*\*\*\*\*\*\*\*\*\*\*\*\*\*\*\*\*\*\*\*\*\*\*\*\*\*\*

#REGION <sup>1</sup> IF WVISIBLE("\_rqolbm9wq") ACTIVATE WINDOW \_rqolbm9wq SAME ELSE

ACTIVATE WINDOW \_rqolbm9wq NOSHOW ENDIF

 $@1.923,12.000$  SAY " CHOOCE A SEARCH TOPIC:"; FONT "MS Sans Serif", 10; STYLE "BT"

@4.845,10.667 GET d2;

PICTURE " $@^*$ HN \<BOOK"; SIZE 2.0,12.00,0.667; DEFAULT 1; FONT "times new roman", 14; STYLE "B"; VALID bt ('STACK'); MESSAGE 'Looking for a book'

@ 4.845,40.667 GET d2;

PICTURE "@\*HN \<STUDENT"; SIZE 2.0,10.0,0.667; DEFAULT 1; FONT "times new roman", 14; STYLE "B"; VALID bt ('LOCATE'); MESSAGE 'Searching for student data.'

@ 9.845,25.667 GET d2 ; PICTURE "@\*HN \<CLOSE"; SIZE 2.0,12.0,0.667; DEFAULT 1; FONT "times new roman", 14; STYLE "B"; VALID bt('EXIT1'); MESSAGE 'Close screen.'

IF NOT WVISIBLE("\_rqolbm9wq") ACTIVATE WINDOW \_rqolbm9wq ENDIF

 $\ast$ WindowsREAD contains clauses from SCREEN book12  $\ast$ **READ CYCLE; ACTIVATE READACT();** DEACTIVATE READDEAC(); **NOLOCK** RELEASE WINDOW rqo1bm9wq  $\ast$ Windows Closing Databases  $\ast$ IF USED("c:\mak\kitab.dbf") **SELECT** kitab **USE ENDIF** IF USED("c:\mak\talib.dbf") SELECT talib **USE ENDIF** SELECT (m.currarea) #REGION 0 SET READBORDER &rborder IF m.talkstat = " $ON$ " **SET TALK ON ENDIF** IF m.compstat =  $"ON"$ SET COMPATIBLE ON **ENDIF** \*\*\*\*\*\*\*\*\*\*\*\*\*\*\*\*\*\*\*\*\*\*\*\*\*\*\*\*\*\*\*\*\*\* **sk**  $**$  $\ast$  $\ast$  $\ast$ BOOK12/Windows Cleanup Code  $\ast$  $\ast$  $\ast$  $\ast$ 

 $\exists$ REGION 1 **SET DELETED &wzolddelete** SET FIELDS &wzfields ON ERROR &wzolderror ON KEY LABEL ESCAPE &wzoldesc DO CASE CASE DOS AND SET('DISPLAY')='VGA25' @24,0 CLEAR TO 24,79 CASE DOS AND SET('DISPLAY')='VGA50' @49,0 CLEAR TO 49,79 CASE DOS @24,0 CLEAR TO 24,79 **ENDCASE** 

\*\*\*\*Procedures\*\*\*\*

\*\*\*\*\*\*\*\*\*\*\*\*\*\*\*\*\*\*\*\*\*\* \*\*\*\*\*\*\*\*\*\*\*\*\*\*\*\*  $\ast$ \* BOOK12/Windows Supporting Procedures and Functions 

#REGION 1 PROCEDURE readdeac IF isediting ACTIVATE WINDOW ' rqo1bm9wq' WAIT WINDOW C EDITS NOWAIT **ENDIF** IF !WVISIBLE(WOUTPUT()) **CLEAR READ** RETURN T. **ENDIF** RETURN F.

PROCEDURE readact IF lisediting SELECT (m.wzalias) **SHOW GETS ENDIF DO REFRESH RETURN** 

PROCEDURE wizerrorhandler WAIT WINDOW message()

### RETURN

PROCEDURE BTN VAL PARAMETER m. btnname DO CASE CASE m.btnname='LOCATE' DO MEXXSS CASE m.btnname='STAK' DO DONADONI CASE m. btnname='EXIT' m.bailout=.T. &&this is needed if used with FoxApp CLEAR READ RETURN ENDCASE SCATTER MEMVAR MEMO SHOW GETS RETURN PROCEDURE REFRESH DO CASE CASE m.isreadonly AND RECCOUNT()=O SHOW GETS DISABLE SHOW GET exit btn ENABLE CASE m.isreadonly SHOW GET add btn DISABLE SHOW GET del btn DISABLE SHOW GET edit btn DISABLE CASE (RECCOUNT()=O OR EOF()) AND !m.isediting SHOW GETS DISABLE SHOW GET add btn ENABLE SHOW GET exit btn ENABLE CASE m.isediting SHOW GET find\_ drop DISABLE SHOW GET top\_btn DISABLE SHOW GET prev\_btn DISABLE SHOW GET loc btn ENABLE SHOW GET next btn DISABLE SHOW GET end btn DISABLE SHOW GET add btn DISABLE SHOW GET prnt\_btn DISABLE SHOW GET exit btn DISABLE SHOW GET edit\_btn, I PROMPT "\<Save" SHOW GET del btn, 1 PROMPT "\<Cancel" ON KEY LABEL ESCAPE DO BTN VAL WITH 'DELETE' RETURN

**OTHERWISE** SHOW GET edit\_btn, 1 PROMPT "Ed\<it" SHOW GET del btn, l PROMPT "\<Delete" SHOW GETS ENABLE **ENDCASE** IF m.is2table SHOW GET add btn DISABLE **ENDIF** ON KEY LABEL ESCAPE RETURN

\*\*\*\*\*\*\*\*\*\*\*\*\*\*\*\*\*\*\*\*\*\*\*\*\*\*

PROCEDURE MEXXSS DEFINE WINDOW \_qjn12T; AT 0.000, 0.000 ; SIZE 20.615,50; TITLE "Search"; FONT "MS Sans Serif", 10; COLOR RGB(,,, 192,192,192); FLOAT CLOSE MINIMIZE SYSTEM MOVE WINDOW \_qjnl2T CENTER ACTIVATE WINDOW \_qjn12T NOSHOW

@ 4.00,16.500 GET d1; PICTURE " $@^*$ HN AUTHOR "; SIZE 1.846,18.333,0.667; DEFAULT 1; FONT "MS Sans Serif', 8 ; STYLE "B"; VALID nimra ()

@ 8.00,16.500 GET dl; PICTURE " $@^*$ HN BOOK NAME"; SIZE 1.846,18.333,0.667; DEFAULT 1; FONT "MS Sans Serif', 8 ; STYLE "B"; VALID isim()

 $@.12.00,16.500$  GET d1; PICTURE "@\*HN SUBJECT "; SIZE 1.846,18.333,0.667; DEFAULT 1; FONT "MS Sans Serif', 8 ;

STYLE "B"; VALID mada()

@ 15.845,16.5 GET m.exit\_btn; PICTURE "@\*HN \<CLOSE" ; SIZE 2.0,22.0,0.667; DEFAULT 1; FONT "times new roman", 8; STYLE "B"; VALID btn\_val('EXIT') ; MESSAGE 'Close screen.'

@ 1.923,10.000 SAY "SEARCHING FOR A BOOK BY"; FONT "MS Sans Serif", 10; STYLE "BT" \*COLOR RGB(,,, 192,192,192)

ACTIVATE WINDOW qin12T READ RELEASE WINDOW qjn12T RETURN

```
******************************************
PROCEDURE MEXXSS1
     DEFINE WINDOW qin112;
           AT 0.000, 0.000 ;
           SIZE 18.615,57.667;
           TITLE " SEARCHING ";
           FONT "MS Sans Serif'', 8 ;
           FLOAT NOCLOSE MINIMIZE SYSTEM
     MOVE WINDOW qjn112 CENTER
     ACTIVATE WINDOW qjn112 NOSHOW
@ 5.923,7.000 SAY " NO SUCH A BOOK ! ":
FONT "Arial", 13 ;
     STYLE "BT";
     PICTURE "@J" ;
     COLOR RGB(,,,O,128,128)
@9.923,9.000 SAY "PRESS ENTER PLEASE!";
FONT "Arial", 12;
     STYLE "BT";
     PICTURE "@J" ;
     COLOR RGB(,,,O,128,128)
ACTIVATE WINDOW qin112
     READ
     RELEASE WINDOW qjn112
```
#### RETURN

PROCEDURE MEXXSS2 DEFINE WINDOW qjnl 12; AT 0.000, 0.000 ; SIZE 18.615,57.667; TITLE " SEARCHING "; FONT "MS Sans Serif', 8 ; FLOAT NOCLOSE MINIMIZE SYSTEM MOVE WINDOW qjnl 12 CENTER ACTIVATE WINDOW \_qjnl 12 NOSHOW *'§* 5.923,7.000 SAY" NO SUCH A STUDENT I"; FONT "Arial", 13; STYLE "BT"; PICTURE "@J"; COLOR RGB(,,,O,128,128) *'§* 9.923,9.000 SAY "PRESS ENTER PLEASE!"; FONT "Arial", 12; STYLE "BT"; PICTURE "@J"; COLOR RGB(,,,O,128,128) ACTIVATE WINDOW \_qjnl 12 READ RELEASE WINDOW\_ qjn112 RETURN CLOSE DATABASE \*\*\*\*\*\*\*\*\*\*\*\*\* SEARCHING BY BOOK NAME \*\*\*\*\*\*\*\*\*\*\*\* procedure isim CLOSE DATABASE DEFINE WINDOW aWl AT 12, 12 SIZE 4,50 SYSTEM ACTIVATE WINDOW aWl your ch="  $@1.1$  say " Enter The Name: @1,19 get your\_ch READ RELEASE WINDOW aWI use \mak\kitab.dbf SET ORDER TO TAG "Bn"  $*$ IF sel=1 LOCATE ALL FOR UPPER(ALLTRIM(book\_name))= UPPER(ALLTRIM(your\_ch)) IF FOUND() \*THEN \*CLOSE ALL WAIT WINDOW " Searching is OK " NOWAIT DEFINE WINDOW aa1;

AT 0.000, 0.000; SIZE 37.075,120.333; TITLE "Search"; FONT "MS Sans Serif", 8; STYLE "B"; FLOAT; CLOSE ; **MINIMIZE** \*COLOR RGB(,,,192,192,192) MOVE WINDOW aa1 CENTER activate window aa1 **BROWSE WINDOW AA1** deactivate window aa1 \* ENDIF \*CONTINUE **ELSE** WAIT WINDOW "IT'S NOT FOUND " NOWAIT DO MEXXSS1 \*ENDIF **ENDIF** return \*\*\*\*\*\*\*\*\*\*\*\*\* SEARCHING BY BOOK AUTHOR \*\*\*\*\*\*\*\*\*\*\* procedure nimra **CLOSE DATABASE** DEFINE WINDOW a1 AT 12,12 SIZE 4,50 SYSTEM MOVE WINDOW A1 CENTER **ACTIVATE WINDOW al** your ch="  $@1,1$  say "Enter The Author Name:  $\pmb{\theta}$  $@1,23$  get your ch **READ** RELEASE WINDOW al use c:\mak\kitab.dbf \*SET ORDER TO TAG "nn" LOCATE ALL FOR UPPER(ALLTRIM(author))= UPPER(ALLTRIM(your ch)) IF FOUND() THEN WAIT WINDOW " Searching is OK " NOWAIT DEFINE WINDOW aa1; AT  $0.000, 0.000$ ; SIZE 37.075,120.333; TITLE "Search"; FONT "MS Sans Serif", 8; STYLE "B"; FLOAT;  $CLOSE:$ **MINIMIZE** 

MOVE WINDOW aal CENTER activate window aal BROWSE WINDOW AAI deactivate window aa <sup>1</sup> ELSE WAIT WINDOW " IT'S NOT FOUND " NOWAIT DOMEXXSSI ENDIF return \*\*\*\*\*\*\*\*\*\*\*\*\* SEARCHING BY BOOK SUBJECT \*\*\*\*\*\*\*\*\*\*\* procedure mada CLOSE DATABASE DEFINE WINDOW aQl AT 12, 12 SIZE 4,50 SYSTEM ACTIVATE WINDOW aQl your ch=" @l, <sup>1</sup> say" Enter The Subject: "  $@1,21$  get your ch READ RELEASE WINDOW aQ1 use \mak\kitab.dbf SET ORDER TO TAG "Su" \*DEFINE WINDOW a2 AT 12, 12 SIZE 40,50 SYSTEM \*ACTIVATE WINDOW a2 \*?'Name author.......' \*? '==========================' LOCATE ALL FOR UPPER(ALLTRIM(subject))= UPPER(ALLTRIM(your\_ch)) IF NOT Found() DEFINE WINDOW a2 AT 6,10 SIZE 30,60 SYSTEM ACTIVATE WINDOW a2 \* ? subject \*else ?' BOOK NAME ?'============= AUTHOR ' =========== For c=Len(Book\_name) to len(Your\_ch) STEP -1 LOCATE ALL FOR UPPER(ALLTRIM(Right(book\_name,(c))))=UPPER(ALLTRIM(your\_ch)) IF Found() ? Book Name ?? author ?? kitab.serial no ENDIF

EndFor

```
Wait Window 'Press Any Key to Continue...'
 Deactivate window a2
  *DEACTIVE PROCEDURE MEXXSS1
ENDIF
IF FOUND()
WAIT WINDOW " Searching is OK " NOWAIT
DEFINE WINDOW aa1;
         AT 0.000, 0.000;
         SIZE 37.075,120.333;
      TITLE " "FONT "MS Sans Serif", 8;
    STYLE "B";
    FLOAT;
    CLOSE:
MINIMIZE
    MOVE WINDOW aa1 CENTER
    activate window aa1
BROWSE WINDOW AA1
deactivate window aa1
          ELSE
          deactivate window aa1
          *DO MEXXSS1
          *WAIT WINDOW " No such a book "NOWAIT
          ENDIF
```
return

PROCEDURE DONADONI DEFINE WINDOW qjn121; AT 0.000, 0.000; SIZE 20.615,50; TITLE "Search"; FONT "MS Sans Serif", 10; COLOR RGB(,,,100,100,122); FLOAT CLOSE MINIMIZE SYSTEM MOVE WINDOW\_qjn121 CENTER **ACTIVATE WINDOW** qjn121 NOSHOW

@ 5.00,16.500 GET d1; PICTURE " $@^*$ HN STUD NO"; SIZE 1.846, 18.333, 0.667;

DEFAULT 1; FONT "MS Sans Serif', 8 ; STYLE "B"; VALID star1 ()

@ 9.00, 16.500 GET dl ; PICTURE "@\*HN STUD NAME "; SIZE 1.846, 18.333, 0.667; DEFAULT 1; FONT "MS Sans Serif', 8 ; STYLE "B"; VALID isim1 ()

@ 13.00, 16.500 GET dl ; PICTURE "@\*HN DEPARTMENT"; SIZE 1.846,18.333,0.667; DEFAULT 1; FONT "MS Sans Serif', 8 ; STYLE "B"; VALID USRA ()

@ 16.845,16.5 GET m.exit btn; PICTURE "@\*HN \<CLOSE"; SIZE 2.0,22.0,0.667; DEFAULT 1; FONT "times new roman", 8; STYLE "B"; VALID btn\_val('EXIT') ; MESSAGE 'Close screen.'

@ 1.923,10.000 SAY "SEARCHING FOR STUDENT BY"; FONT "MS Sans Serif", 10; STYLE "BT"; COLOR RGB(0,233, 1,192,192,192) ACTIVATE WINDOW \_qjn121 READ RELEASE WINDOW \_qjnl21

```
RETURN
```
\*IF USED("c:\mak\talib.dbf') SELECT talib; \* SET ORDER TO TAG "nam" \*ELSE \* SELECT <sup>O</sup>

USE (LOCFILE("c:\mak\talib.dbf","DBF","Where is talib?"));

```
AGAIN ALIAS talib
           ORDER TAG "nam"
*ENDIF
************* SEARCHING BY Student NAME ************
procedure isim1
     CLOSE DATABASE
  DEFINE WINDOW B1 AT 12,12 SIZE 4,50 SYSTEM
  ACTIVATE WINDOW B1
                       \overline{11}your ch="
                         +1@1,1 say " Enter The Name:
  @1,19 get your ch
  READ
  RELEASE WINDOW B1
   use \mak\talib.dbf
  SET ORDER TO TAG "NAM"
*IF sel=1
 LOCATE ALL FOR UPPER(ALLTRIM(first name))= UPPER(ALLTRIM(your ch))
 IF FOUND()
 *USE kitab
  *THEN
 *CLOSE ALL
  WAIT WINDOW " Searching is OK " NOWAIT
  DEFINE WINDOW aa11:
           AT 0.000, 0.000 ;
           SIZE 37:075,120.333;
       TITLE "N.E.U";
           FONT "MS Sans Serif", 8;
     STYLE "B";
     FLOAT:
     CLOSE :
 MINIMIZE
     *COLOR RGB(,,,192,192,192)
     MOVE WINDOW aa11 CENTER
     activate window aa11
 BROWSE WINDOW AA11
  deactivate window aa11
   * ENDIF
         ELSE
  WAIT WINDOW " IT'S NOT FOUND " NOWAIT
 DO MEXXSS2
 *ENDIF
ENDIF
return
************* SEARCHING BY STUDENT NUMBER ************
```

```
43
```
procedure star <sup>1</sup> CLOSE DAT ABASE DEFINE WINDOW axxl AT 12, 12 SIZE 4,50 SYSTEM ACTIVATE WINDOWaxxl your ch=" @1, <sup>1</sup> say" Enter Student No: "  $@1,21$  get your ch READ RELEASE WINDOWaxxl use \mak\talib.dbf SET ORDER TO TAG "std" LOCATE ALL FOR UPPER(ALLTRIM(st\_id))= UPPER(ALLTRIM(your\_ch)) IF FOUND() WAIT WINDOW " Searching is OK " NOWAIT DEFINE WINDOW aaxx1 ; AT 0.000, 0.000 ; SIZE 37.075, 120.333 ; TITLE " SEARCHING " ; FONT "MS Sans Serif', 8 ; STYLE "B"; FLOAT; CLOSE; **MINIMIZE** MOVE WINDOW aaxxl CENTER activate window aaxxl BROWSE WINDOW aaxxl deactivate window aaxxl ELSE DOMEXXSS2 **ENDIF** return \*\*\*\*\*\*\*\*\*\*\*\*\* SEARCHING BY DEPARTMENT \*\*\*\*\*\*\*\*\*\*\*\* procedure USRA CLOSE DATABASE DEFINE WINDOW axl AT 12, 12 SIZE 4,50 SYSTEM ACTIVATE WINDOW axl your ch="  $@1.1$  say " Enter Dep. Name:  $@1,21$  get your ch READ RELEASE WINDOW ax1 use \mak\talib.dbf SET ORDER TO TAG "dep" LOCATE ALL FOR UPPER(ALLTRIM(department))= UPPER(ALLTRIM(your\_ch)) II

IF FOUND() WAIT WINDOW " Searching is OK " NOWAIT DEFINE WINDOW aaxl ; AT 0.000, 0.000 ; SIZE 37.075, 120.333 ; TITLE " SEARCHING " ; FONT "MS Sans Serif', 8 ; STYLE "B"; FLOAT; CLOSE; **MINIMIZE** MOVE WINDOW aaxl CENTER activate window aaxl BROWSE WINDOW AAxl deactivate window aaxl ELSE DOMEXXSS2 **ENDIF** return

PROCEDURE BT PARAMETER m. btnname DO CASE CASE m.btnname='STACK' DOMEXXSS CASE m. btnname='LOCATE' DO DONADONI CASE m. btnname='EXIT l' set sysm to defa DEACTIVATE WINDOW \_rqolbm9wq RELEASE WINDOW rqo 1bm9wq SET CLOCK OFF **ENDCASE** 

RETURN

## **6. Searching By Subject (Department)**

In the screen of searching for a subject we are specify the books according to their departments. It is more useful for those that they don't have any idea about the books of one departments, he/she can press the specific icons to get all the books ofthat departments. The screen is shown as *6. Searching By Subject.* 

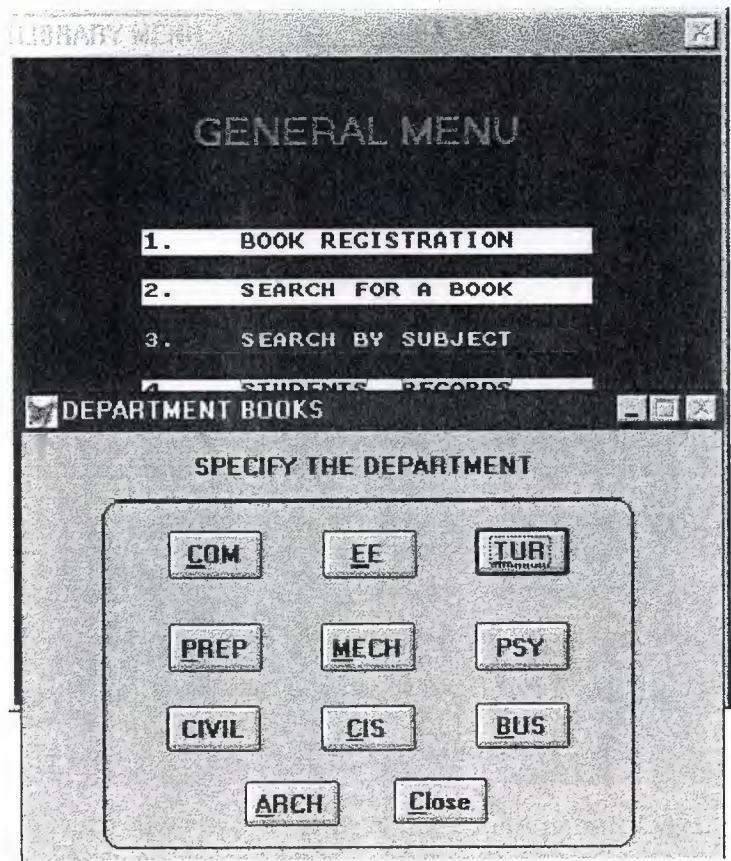

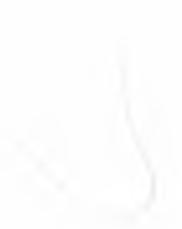

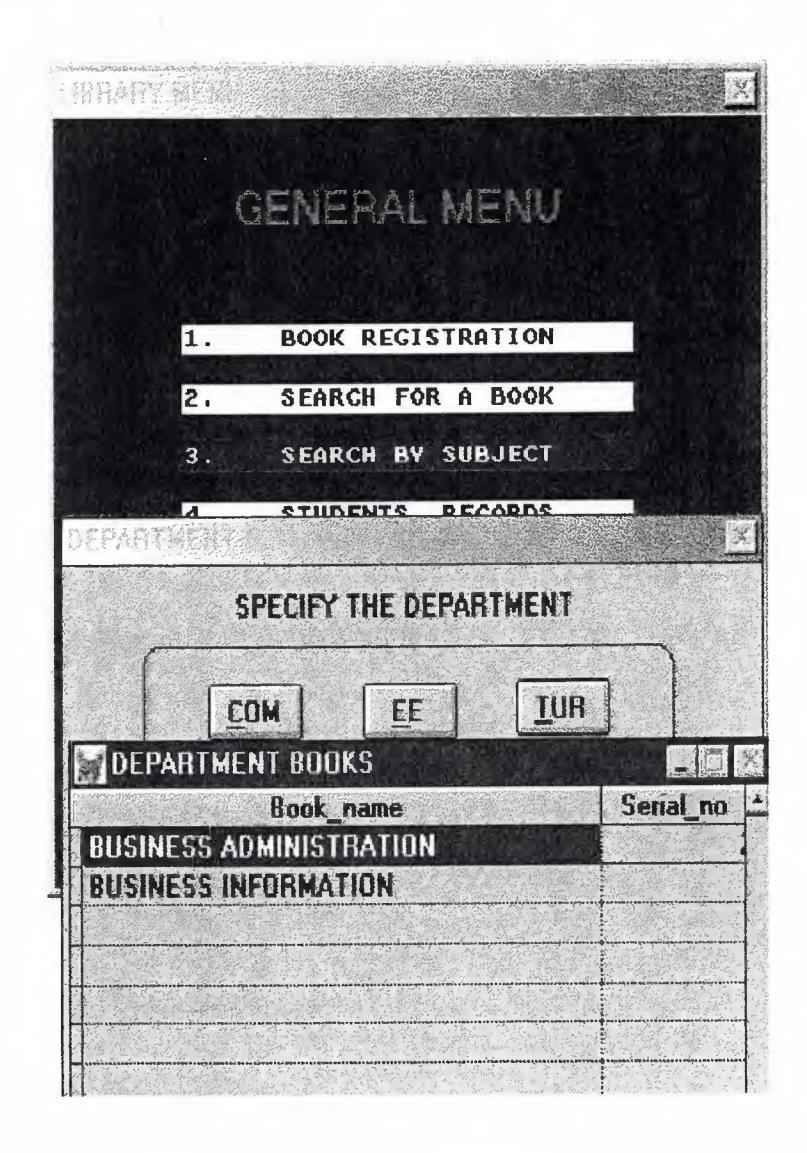

## **Query of searching** by **department**

Query of Architecture SELECT\*; FROM Kitab; WHERE Kitab.book type = "ARCH"

Query of Business SELECT\*; FROM Kitab; WHERE Kitab.book type = "BUS"

Query of Computer Information System SELECT\*; FROM Kitab; WHERE Kitab.book\_type = "CIS"SELECT \*;

Query of Civil SELECT\*; FROM Kitab; WHERE Kitab.book\_type = "CIVIL"

Query of Computer SELECT\*; FROM Kitab; WHERE Kitab.book\_type = "COM"

Query of Electrical Engineering SELECT\*; FROM Kitab; WHERE Kitab.book\_type = "EE"

Query of Mechanical SELECT\*; FROM Kitab; WHERE Kitab.book\_type = "MECH"

Query of Physical SELECT\*; FROM Kitab; WHERE Kitab.book type = "PSY"

Query of Prep SELECT\*; FROM Kitab; WHERE Kitab.book\_type = "PREP"

Query of Truism SELECT\*; FROM Kitab; WHERE Kitab.book\_type = "TUR"

## **7. Student Information**

This screen gives the necessary information about the student that is enough in order to be a member in the library. It can Add and Delete the records that contain the fields like Student ID, Name, Last Name, Department, nationality and class. The screen is shown as 7. *Student Record* 

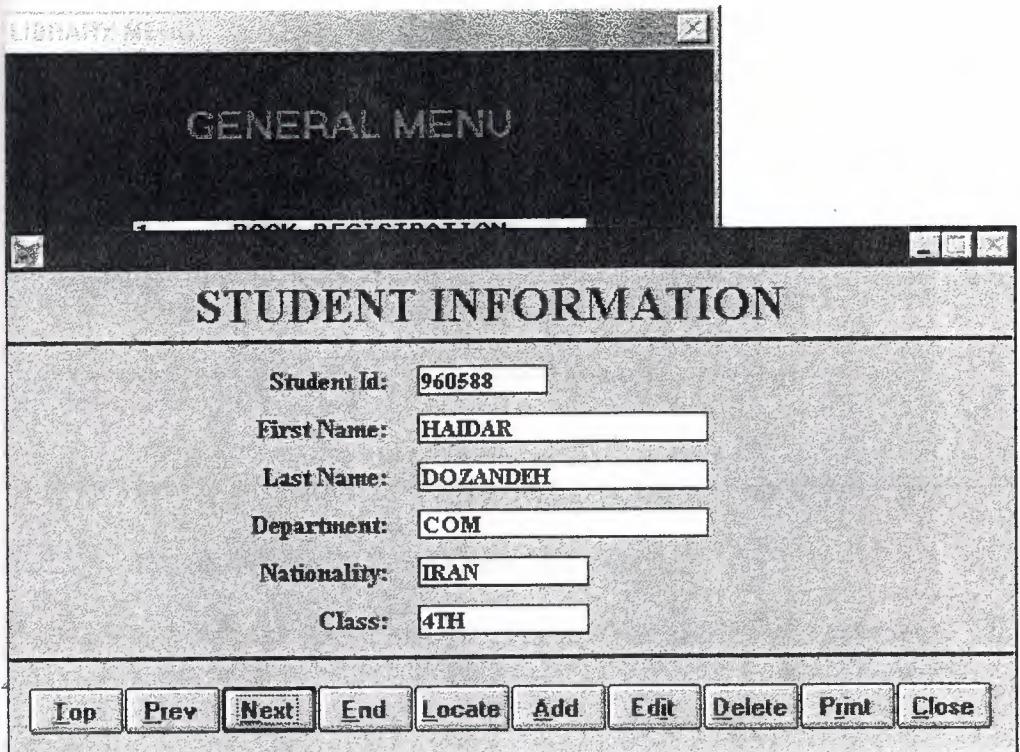

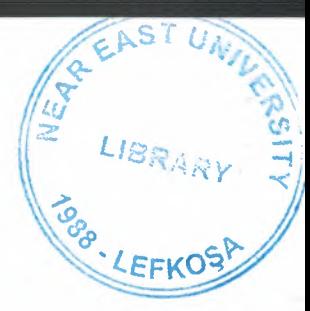

# 

 $\ast$ TALIB.SPR 15:15:26  $*23.12.99$ \* Author's Name \* Copyright (c) 1999 Company Name \* Address \* City, Zip \* Description: \* This program was automatically generated by GENSCRN. <sub>\*</sub> TALIB/Windows Setup Code - SECTION 1 \*\*\*\*\*\*\*\*\*\*\*\*\*\*\*\*\*\*\*\*\*\*\* \*\*\*\*\*\*\*\*\*\* #REGION 1 PRIVATE wzfields, wztalk IF  $SET("TALK") = "ON"$ **SET TALK OFF**  $m.wztalk = "ON"$ **ELSE**  $m.wztalk = "OFF"$ **ENDIF** m.wzfields=SET('FIELDS') **SET FIELDS OFF** IF m wztalk = " $ON$ " **SET TALK ON ENDIF** 

#REGION 0 REGIONAL m.currarea, m.talkstat, m.compstat

IF  $SET("TALK") = "ON"$ 

```
SET TALK OFF
m.talkstat = "ON"
```
**ELSE** 

 $m$ .talkstat = "OFF"

**ENDIF** 

```
m.compstat = SET("COMPATIBLE")
SET COMPATIBLE FOXPLUS
```
 $m.rborder = SET("READBORDER")$ SET READBORDER ON

 $m$ . currarea = SELECT()

 $\ast$ TALIB/Windows Databases, Indexes, Relations  $\ast$  $\ast$ 

IF USED("talib")

SELECT talib SET ORDER TO TAG "std"

**ELSE** 

**SELECT 0** USE (LOCFILE("talib.dbf","DBF","Where is talib?")); AGAIN ALIAS talib; **ORDER TAG "std"** 

**ENDIF** 

 $\ast$  $\ast$  $\ast$  $\ast$  $\ast$ Windows Window definitions  $\ast$  $\ast$  $\ast$  $\ast$ 

IF NOT WEXIST("\_sb60wp9tq")

DEFINE WINDOW sb60wp9tq; AT 0.000, 0.000; SIZE 18.692,83.333; FONT "MS Sans Serif", 8; STYLE "B"; FLOAT;

## CLOSE;

MINIMIZE;

COLOR RGB(,,,192,192,192)

MOVE WINDOW\_sb60wp9tq CENTER

ENDIF

TALIB/Windows Setup Code - SECTION 2 \*\*\*\*\*\*\*\*\*\*\*\*\*\*\*\*\*\*\*\*\*\*\*\*\*\*\*\*\*\*\*\*\*\*\*\*\*

#REGION 1

#DEFINE C\_DBFEMPTY #DEFINE C\_EDITS #DEFINE C\_TOPFILE #DEFINE C\_ENDFILE #DEFINE C BRTITLE #DEFINE C\_NOLOCK #DEFINE C ECANCEL #DEFINE C\_DELREC #DEFINE C NOFEAT #DEFINE C\_NOWIZ #DEFINE C MAKEREPO #DEFINE C\_NOREPO #DEFINE C DELNOTE #DEFINE C\_READONLY #DEFINE C NOTABLE #DEFINE C\_BADEXPR #DEFINE C LOCWIZ

'Database is empty, add a record?' 'Please finish your edits.' 'Top of file.' 'End of file.' 'Locate Record' 'Sorry, could not lock record -- try again later.' 'Edits Canceled.' 'Delete selected record?' 'Feature not available yet.' 'Wizard application is not available.' 'Creating report with Report Wizard.' 'Could not create report.' 'Deleting records...' 'Table is read-only. No editing allowed.' 'No table selected. Open table or run query.' 'Invalid expression.' 'Locate WIZARD APP:'

#DEFINE C\_MULTITABLE 'You have multiple related tables. Adding records in not allowed.'

MOVE WINDOW '\_sb60wp9tq' CENTER PRIVATE isediting, isadding, wztblarr PRIVATE wzolddelete, wzolderror, wzoldesc PRIVATE wzalias, tempcurs, wzlastrec PRIVATE isreadonly, find\_drop, is2table

IF  $EMPTY(ALLAS())$ WAIT WINDOW C NOTABLE **RETURN** 

**ENDIF** 

```
m.wztblarr="
m.wzalias=SELECT()
m.isediting=.F.
m.isadding=.F.
m.is2table = F.
m.wzolddelete=SET('DELETE')
SET DELETED ON
m.tempcurs=SYS(2015) &&used if General field
m wzlastrec = 1
m.wzolderror=ON('error')
ON ERROR DO wizerrorhandler
wzoldesc=ON('KEY','ESCAPE')
ON KEY LABEL ESCAPE
m.find drop = IIF (DOS,0,2)
```

```
m.isreadonly=IIF(ISREAD(), T., F.)
IF m.isreadonly
      WAIT WINDOW C READONLY TIMEOUT 1
ENDIF
```

```
IF RECCOUNT()=0 AND !m.isreadonly AND fox alert(C DBFEMPTY)
 APPEND BLANK
ENDIF
```
**GOTO TOP SCATTER MEMVAR MEMO** 

```
\ast\ast\astTALIB/Windows Screen Layout
\ast*
```
#REGION 1

IF WVISIBLE(" sb60wp9tq") ACTIVATE WINDOW sb60wp9tq SAME **ELSE** ACTIVATE WINDOW sb60wp9tq NOSHOW **ENDIF** @ 2.692,0.000 TO 2.692,83.333; PEN 2, 8 : STYLE "1" @ 3.692,18.000 SAY "Student Id:";

SIZE 0.938,13.500; FONT "Times New Roman", 10; STYLE "BT"; PICTURE "@J"; COLOR RGB(,,,255,255,255) *J9* 3.769,34.333 GET m.st\_id; SIZE 1.000,12.000; DEFAULT ""; FONT "Times New Roman", 8; STYLE "B"; PICTURE "@K XXXXXXXXX" ; WHEN isediting; COLOR ,RGB(0,0,0,255,255,255) @ 5.538,18.000 SAY "First Name:"; SIZE 0.938,13.500; FONT "Times New Roman", 10; STYLE "BT"; PICTURE "@J"; COLOR RGB(,,,255,255,255) @ 5.615,34.333 GET m.fırst\_name; SIZE 1.000,28.000; DEFAULT""; FONT "Times New Roman", 8; STYLE "B"; PICTURE "@K XXXXXXXXXXXXXXXXXXXX"; WHEN isediting ; COLOR ,RGB(0,0,0,255,255,255) @ 7.385,18.000 SAY "Last Name:"; SIZE 0.938,13.500; FONT "Times New Roman", 10; STYLE "BT"; PICTURE "@J"; COLOR RGB(,,,255,255,255) @ 7.462,34.333 GET m.last name; SIZE 1.000,28.000; DEFAULT""; FONT "Times New Roman", 8; STYLE "B"; PICTURE "@K XXXXXXXXXXXXXXXXXXXX"; WHEN isediting ; COLOR ,RGB(0,0,0,255,255,255) @ 9.231,18.000 SAY "Department:"; SIZE 0.938,13.500; FONT "Times New Roman", 10; STYLE "BT"; PICTURE "@J";

*I I* 

COLOR RGB(,,,255,255,255) \_ 9.308,34.333 GET m.department; SIZE 1.000,28.000; DEFAULT ""; FONT "Times New Roman", 8 ; STYLE "B"; PICTURE "@K XXXXXXXXXXXXXXXXXXXX" ; WHEN isediting ; COLOR ,RGB(0,0,0,255,255,255) @ 11.077,18.000 SAY "Nationality:"; SIZE 0.938,13.500; FONT "Times New Roman", 10; STYLE "BT"; PICTURE "@J"; COLOR RGB(,,,255,255,255) '@ 11. 154,34.333 GET m.nation; SIZE 1.000,16.000; DEFAULT ""; FONT "Times New Roman", 8; STYLE "B"; PICTURE "@K XXXXXXXXXX" ; WHEN isediting; COLOR ,RGB(0,0,0,255,255,255) @ 12.923,18.000 SAY "Class:"; SIZE 0.938,13.500; FONT "Times New Roman", 10; STYLE "BT"; PICTURE "@J"; COLOR RGB(,,,255,255,255) @ 13.000,34.333 GET m.class ; SIZE 1.000,16.000; DEFAULT ""; FONT "Times New Roman", 8; STYLE "B"; PICTURE "@K XXXXXXXXXX" ; WHEN isediting ; COLOR ,RGB(0,0,0,255,255,255) @ 14.846,0.000 TO 14.846,83.333 ; PEN 2, 8; STYLE "l" @ 16.000,1.667 GET m.top\_btn; PICTURE "@\*HN \<Top" ; SIZE 1.769,7.833,0.667; DEFAULT 1; FONT "MS Sans Serif', 8 ; STYLE "B";

VALID btn\_val('TOP') ; MESSAGE 'Go to first record.' @ 16.000,9.667 GET m.prev\_btn; PICTURE "@\*HN\<Prev"; SIZE 1.769,7.833,0.667; DEFAULT 1; FONT "MS Sans Serif', 8; STYLE "B"; VALID btn\_val('PREV') ; MESSAGE 'Go to previous record.' *'W,* 16.000,17.667 GET m.next\_btn; PICTURE " $@^*$ HN \<Next"; SIZE 1.769,7.833,0.667; DEFAULT 1; FONT "MS Sans Serif", 8; STYLE "B"; VALID btn\_val('NEXT') ; MESSAGE 'Go to next record.' @ 16.000,25.667 GET m.end btn; PICTURE " $@^*$ HN \<End" ; SIZE 1.769,7.833,0.667; DEFAULT 1; FONT "MS Sans Serif', 8 ; STYLE "B"; VALID btn\_val('END') ; MESSAGE 'Go to last record.' @ 16.000,33.667 GET m.loc\_btn; PICTURE "@\*HN\<Locate" ; SIZE 1.769,7.833,0.667; DEFAULT 1; FONT "MS Sans Serif', 8 ; STYLE "B"; VALID btn\_val('LOCATE'); MESSAGE 'Locate a record.' @ 16.000,41.667 GET m.add btn; PICTURE "@\*HN \<Add" ; SIZE 1.769,7.833,0.667; DEFAULT 1; FONT "MS Sans Serif', 8; STYLE "B"; VALID btn\_val('ADD') ; MESSAGE 'Add a new record.' @ 16.000,49.667 GET m.edit btn; PICTURE " $@^*$ HN Ed\ $\leq$ it" ; SIZE 1.769,7.833,0.667; DEFAULT 1;

57

FONT "MS Sans Serif', 8; STYLE "B"; VALID btn\_val('EDIT') ; MESSAGE 'Edit current record.' 16.000,57.667 GET m.del btn; PICTURE "@\*HN \<Delete"; SIZE 1.769,7.833,0.667; DEFAULT 1; FONT "MS Sans Serif", 8; STYLE "B"; VALID btn\_val('DELETE') ; MESSAGE 'Delete current record.' g 16.000,65.667 GET m.pmt\_btn; PICTURE " $@^*$ HN P $\le$ rint" ; SIZE 1.769,7.833,0.667; DEFAULT 1; FONT "MS Sans Serif', 8 ; STYLE "B"; VALID btn\_val('PRINT') ; MESSAGE 'Print report.' @ 16.000,73.667 GET m.exit\_btn; PICTURE "@\*HN \<Close" ; SIZE 1.769,7.833,0.667; DEFAULT 1; FONT "MS Sans Serif', 8 ; STYLE "B"; VALID btn\_val('EXIT'); MESSAGE 'Close screen.' @0.385,15.667 SAY "STUDENT INFORMATION"; FONT "Times New Roman", 18; STYLE "BT" IF NOT WVISIBLE("\_sb60wp9tq") ACTIVATE WINDOW \_sb60wp9tq ENDIF \* \*\*\*\*\*\*\*\*\*\*\*\*\*\*\*\*\*\*\*\*\*\*\*\*\*\*\*\*\*\*\*\*\*\*\*\*\*\*\*\*\*\*\*\*\*\*\*\*\*\*\*\*\*\*\*\*\*  $\mathbf{r}$   $\mathbf{r}$ \* \* WindowsREAD contains clauses from SCREEN talib \* \* \* \*\*\*\*\*\*\*\*\*\*\*\*\*\*\*\*\*\*\*\*\*\*\*\*\*\*\*\*\*\*\*\*\*\*\*\*\*\*\*\*\*\*\*\*\*\*\*\*\*\*\*\*\*\*\*\*\*

READ CYCLE; ACTIVATE READACT();

\*

DEACTIVATE READDEAC(); **NOLOCK** 

RELEASE WINDOW\_sb60wp9tq

Windows Closing Databases  $*$ 

IF USED("talib") SELECT talib **USE ENDIF** 

SELECT (m. currarea)

#REGION 0

SET READBORDER &rborder

IF m.talkstat = " $ON$ " SET TALK ON **ENDIF** 

IF m.compstat  $=$  "ON" SET COMPATIBLE ON

**ENDIF** 

 $*$  $\ast$  $\ast$ TALIB/Windows Cleanup Code  $\ast$  $*$  $\ast$  $\ast$  $\ast$ 

#REGION 1 SET DELETED &wzolddelete SET FIELDS &wzfields ON ERROR &wzolderror ON KEY LABEL ESCAPE &wzoldesc **DO CASE** CASE DOS AND SET('DISPLAY')='VGA25'

@24,0 CLEAR TO 24,79 CASE DOS AND SET('DISPLAY')='VGA50' @49,0 CLEAR TO 49,79 CASE DOS @24,0 CLEAR TO 24,79 **ENDCASE** 

\*\*\*\*Procedures\*\*\*\*

 $\star$ TALIB/Windows Supporting Procedures and Functions \*\*\*\*\*\*\*\*\*\*\*\*\*\*\*\*\*\*\*\*\*\*\*\*

#REGION 1 PROCEDURE readdeac IF isediting ACTIVATE WINDOW ' sb60wp9tq' WAIT WINDOW C EDITS NOWAIT **ENDIF** IF !WVISIBLE(WOUTPUT()) **CLEAR READ** RETURN T. **ENDIF** RETURN F.

PROCEDURE readact . IF lisediting SELECT (m.wzalias) **SHOW GETS** 

**ENDIF DO REFRESH RETURN** 

PROCEDURE wizerrorhandler

\* This very simple error handler is primarily intended

\* to trap for General field OLE errors which may occur

\* during editing from the MODIFY GENERAL window.

WAIT WINDOW message()

**RETURN** 

PROCEDURE printrec

PRIVATE sOldError, wizfname,saverec,savearea, tmpcurs, tmpstr PRIVATE prnt btn,p\_recs,p\_output,pr\_out,pr\_record STORE 1 TO p\_recs,p\_output STORE 0 TO prnt\_btn STORE RECNO() TO saverec m.sOldError=ON('error') DO pdialog IF m.prnt  $btn = 2$ RETURN ENDIF IF !FILE(ALIAS()+'.FRX') m.wizfname=SYS(2004)+'WIZARDS\'+'WIZARD.APP' IF !FILE(m.wizfname) ON ERROR\* m.wizfname=LOCFILE('WIZARD.APP','APP',C\_LOCWIZ) ON ERROR &sOldError IF !'WIZARD.APP'\$UPPER(m.wizfname) WAIT WINDOW C NOWIZ RETURN ENDIF ENDIF WAIT WINDOW C MAKEREPO NOWAIT m.savearea=SELECT()  $m.$ tmpcurs=' '+LEFT(SYS(3),7) CREATE CURSOR (m.tmpcurs) (comment m)  $m.$ tmpstr = '\* LAYOUT = COLUMNAR'+CHR(13)+CHR(10) INSERT INTO (m.tmpcurs) VALUES(m.tmpstr) SELECT (m.savearea) DO (m.wizfname) WITH ", 'WZ\_QREPO','NOSCRN/CREATE',ALIAS(),m.tmpcurs USE IN (m.tmpcurs) WAIT CLEAR IF !FILE(ALIAS()+'.FRX') &&wizard could not create report WAIT WINDOW C NOREPO RETURN **ENDIF** ENDIF *I*  m.pr\_out=IIF(m.p\_output=1,'TO PRINT NOCONSOLE','PREVIEW') m.pr\_record=IIF(m.p\_recs=l,'NEXT l','ALL') REPORT FORM (ALIAS()) &pr\_out &pr\_record

GO m.saverec

## RETURN

PROCEDURE BTN VAL

PARAMETER m.btnname DO CASE CASE m. btnname='TOP' GO TOP WAIT WINDOW C\_TOPFILE NOWAIT CASE m. btnname='PREV' IF !BOF() SKJP -1 **ENDIF** IF BOF() WAIT WINDOW C\_TOPFILE NOWAIT GO TOP **ENDIF** CASE m. btnname='NEXT' IF IEOF() SKJP <sup>1</sup> **ENDIF** IF EOF() WAIT WINDOW C ENDFILE NOWAIT GO BOTTOM **ENDIF** CASE m.btnname='END' GO BOTTOM WAIT WINDOW C ENDFILE NOWAIT CASE m. btnname='LOCATE' DO loc\_dlog CASE m.btnname='ADD' AND !isediting &&add record isediting=. T. isadding=. T. =edithand('ADD')  $curobj=1$ DO refresh SHOW GETS RETURN CASE m.btnname='EDIT' AND lisediting &&edit record IF EOF() OR BOF() WAIT WINDOW C ENDFILE NOWAIT RETURN ENDIF IF RLOCK() isediting=.T.  $curobj=1$ DO refresh RETURN ELSE WAIT WINDOW C\_NOLOCK

**ENDIF** CASE m.btnname='EDIT' AND isediting &&save record IF isadding =edithand('SAVE') ELSE GATHER MEMV AR MEMO **ENDIF** UNLOCK isediting=.F. isadding=.F. DO refresh CASE m. btnname='DELETE' AND isediting &&cancel record IF isadding =edithand('CANCEL') **ENDIF** isediting=. F. isadding=.F. UNLOCK WAIT WINDOW C ECANCEL NOWAIT DO refresh CASE m. btnname='DELETE' IF EOF() OR BOF() WAIT WINDOW C ENDFILE NOWAIT RETURN **ENDIF** IF fox alert(C\_DELREC) DELETE IF !EOF() AND DELETED() SKIP <sup>1</sup> **ENDIF** IF EOF() WAIT WINDOW C ENDFILE NOWAIT GO BOTTOM **ENDIF ENDIF** CASE m. btnname='PRINT' DO printrec **RETURN** CASE m. btnname='EXIT' m.bailout=.T. &&this is needed if used with FoxApp CLEAR READ RETURN ENDCASE SCATTER MEMVAR MEMO SHOW GETS RETURN

**PROCEDURE REFRESH** DO CASE CASE m.isreadonly AND RECCOUNT()=O SHOW GETS DISABLE SHOW GET exit btn ENABLE CASE m.isreadonly SHOW GET add btn DISABLE SHOW GET del btn DISABLE SHOW GET edit btn DISABLE CASE (RECCOUNT()=O OR EOF()) AND !m.isediting SHOW GETS DISABLE SHOW GET add btn ENABLE SHOW GET exit btn ENABLE CASE m.isediting SHOW GET find\_ drop DISABLE SHOW GET top\_btn DISABLE SHOW GET prev\_btn DISABLE SHOW GET loc btn DISABLE SHOW GET next btn DISABLE SHOW GET end btn DISABLE SHOW GET add btn DISABLE SHOW GET prnt\_btn DISABLE SHOW GET exit btn DISABLE SHOW GET edit\_btn,1 PROMPT "\<Save" SHOW GET del\_btn, <sup>1</sup> PROMPT "\<Cancel" ON KEY LABEL ESCAPE DO BTN VAL WITH 'DELETE' RETURN **OTHERWISE** SHOW GET edit\_btn,1 PROMPT "Ed\<it" SHOW GET del btn, 1 PROMPT "\<Delete" SHOW GETS ENABLE **ENDCASE** IF m.is2table SHOW GET add btn DISABLE **ENDIF** ON KEY LABEL ESCAPE RETURN

PROCEDURE edithand PARAMETER m.paction \* procedure handles edits DO CASE CASE m.paction = 'ADD'

SCATTER MEMVAR MEMO BLANK CASE m.paction ='SAVE' INSERT INTO (ALIAS()) FROM MEMV AR CASE m. paction = 'CANCEL' \* nothing here **ENDCASE** RETURN PROCEDURE fox alert PARAMETER wzalrtmess PRIVATE alrtbtn m.alrtbtn=2 DEFINE WINDOW \_qeclij2t7 AT 0,0 SIZE 8,50; FONT "MS Sans Serif", 10 STYLE 'B'; FLOAT NOCLOSE NOMINIMIZE DOUBLE TITLE WTITLE() MOVE WINDOW \_qeclij2t7 CENTER ACTIVATE WINDOW \_qeclij2t7 NOSHOW @ 2,(50-txtwidth(wzalrtmess))/2 SAY wzalrtmess; FONT "MS Sans Serif", 10 STYLE "B" @ 6, 18 GET m.alrtbtn ; PICTURE " $@*HT \< OK$ ;\?\!\<Cancel"; SIZE 1.769,8.667,1.333 ; FONT "MS Sans Serif", 8 STYLE "B" ACTIVATE WINDOW \_qeclij2t7 READ CYCLE MODAL RELEASE WINDOW \_qeclij2t7 RETURN m.alrtbtn=l PROCEDURE pdialog DEFINE WINDOW \_qjn12zbvh; AT 0.000, 0.000 ; SIZE 13 .231,54.800; TITLE "Microsoft FoxPro"; FONT "MS Sans Serif", 8 ; FLOAT NOCLOSE MINIMIZE SYSTEM MOVE WINDOW \_qjnl2zbvh CENTER ACTIVATE WINDOW \_qjnl2zbvh NOSHOW @ 2.846,33.600 SAY "Output:" ; FONT "MS Sans Serif", 8 ; STYLE "BT" @ 2.846,4.800 SAY "Print:"; FONT "MS Sans Serif", 8 ; STYLE "BT" @ 4.692,7.200 GET m.p\_recs; PICTURE "@\*RVN \<Current Record;\<All Records"; SIZE 1.308, 18.500,0.308 ; DEFAULT 1;

FONT "MS Sans Serif', 8; STYLE "BT" @ 4.692,36.000 GET m.p\_output; PICTURE "@\*RVN \<Printer;Pre\<view"; SIZE 1.308, 12.000,0.308; DEFAULT 1; FONT "MS Sans Serif', 8 ; STYLE "BT" @ 10.154,16.600 GET m.prnt\_btn; PICTURE "@\*HT P\<rint;Ca\<ncel" ; SIZE 1.769,8.667,0.667; DEFAULT 1; FONT "MS Sans Serif', 8 ; STYLE "B" ACTIVATE WINDOW\_qjnl2zbvh READ CYCLE MODAL RELEASE WINDOW \_qjn12zbvh RETURN PROCEDURE loc\_dlog PRIVATE gfields,i DEFINE WINDOW wzlocate FROM 1,1 TO 20,40; SYSTEM GROW CLOSE ZOOM FLOAT FONT "MS Sans Serif',8 MOVE WINDOW wzlocate CENTER m.gfıelds=SET('FIELDS',2) IF !EMPTY(RELATION(l)) SET FIELDS ON IF m.gfıelds # 'GLOBAL' SET FIELDS GLOBAL **ENDIF** IF EMPTY(FLDLIST())  $m.i=1$ DO WHILE !EMPTY(OBJVAR(m.i)) IF ATC('M.',OBJVAR(m.i))=0 SET FIELDS TO (OBJVAR(m.i)) **ENDIF**  $m.i = m.i + 1$ **ENDDO ENDIF ENDIF** BROWSE WINDOW wzlocate NOEDIT NODELETE ; NOMENU TITLE C BRTITLE SET FIELDS &gfıelds SET FIELDS OFF RELEASE WINDOW wzlocate RETURN

#### 66
# **. Borrow A Book**

This screen is used for borrowing a book and calculating charge if there is. Here e use some mathematical calculation to calculate the Available Books, Expect Return Date, Total Days, Late Days and charges. The calculations are shown below:

FUNCTION AVAILABLE m. avilable=m. no\_ of\_copy-m. borrowed RETURN

FUNCTION EXPECT RETURN DATE m. exp\_ date=m. issue\_ date+ 3 <sup>O</sup> RETURN

FUNCTION TOTALDAYS m.total\_ days=m.ret \_date-m.issue \_date

FUNCTION LATEDAYS IF m.total\_days<=30 THEN m. late\_ days=O ELSE m.late \_days=m.total\_ days-30 **ENDIF** 

FUNCTION CHARGE m.charge=m.late\_days\*0.5

Screen shown as *8. Borrow A Book* 

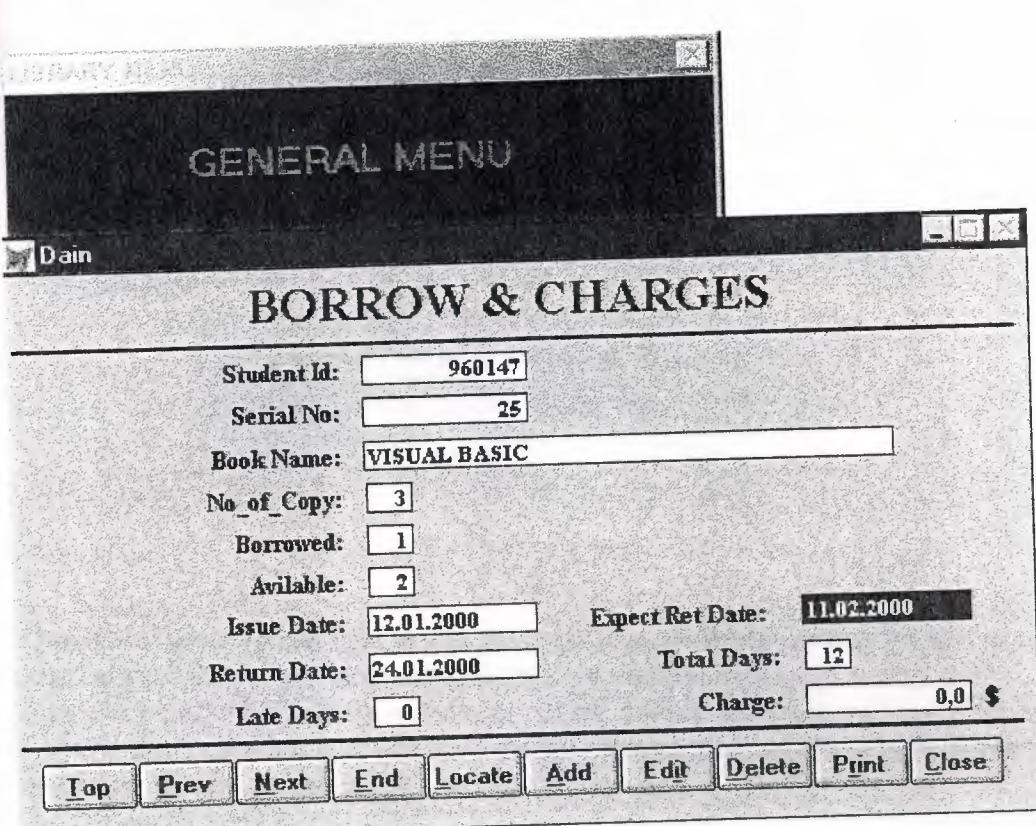

Another thing our program can do is to INFORM students who's borrowed the book and they didn't bring back. For this option when the employee is in charge by pressing the buttons Next or Preview he/she can understood whose those. The screen for that reason is shown below which is contain the Student Number, Book Name and Issue Date.

> The person did not bring the book back yet, who has ST ID  $-980545$ **BOOK NAME: : BUILDING STRUCTURE ISSUE DATE : 21/1/1998**

One more option we can get in this program that, each student can get just one book can borrow not more. Here when the student number is entered and all the variables will be asked for borrowed a book. In the normal situation we have to save it, but here it can't save it and it will give the following screen which is include the message and information about last book that borrowed.

> The person did not bring the book back yet, who has ; **ST\_ID**  $960577$ **BOOK NAME : DATA STRUCTURE** ISSUE DATE : 1/12/2000 This person can not borrow a book because borrowed one before!

Program of how to create borrow screen and the operations are going on:

```
*21.01.00DAIN.SPR
                          15:30:06
   **
   \star\ast\ast* Author's Name
   \ast\ast** Copyright (c) 2000 Company Name
\ast* Address
\mathbb{R}* City, Zip
\ast\ast\ast* Description:
\ast* This program was automatically generated by GENSCRN.
\ast\ast\ast\ast\ast\ast\ast\astDAIN/Windows Setup Code - SECTION 1
\star\ast\ast\ast#REGION 1
PRIVATE wzfields, wztalk
IF SET("TALK") = "ON"SET TALK OFF
    m.wztalk = "ON"ELSE
    m.wztalk = "OFF"ENDIF
m.wzfields=SET('FIELDS')
SET FIELDS OFF
IF m.wztalk = "ON"SET TALK ON
ENDIF
```
#REGION 0 REGIONAL m.currarea, m.talkstat, m.compstat

IF  $SET("TALK") = "ON"$ 

### SET TALK OFF  $m$ .talkstat = "ON" **ELSE**  $m$ .talkstat = "OFF" **ENDIF**  $m$ .compstat = SET("COMPATIBLE") SET COMPATIBLE FOXPLUS  $m.rborder = SET("READBORDER")$ **SET READBORDER ON**  $m$ . currarea = SELECT()  $\ast$  $\star$  $\ast$ S5806443/Windows Databases, Indexes, Relations  $\ast$  $\ast$  $\frac{1}{2}$ IF USED("dain") SELECT dain SET ORDER TO TAG " sb60wvu46" **ELSE SELECT 0** USE (LOCFILE("dain.dbf","DBF","Where is dain?")); AGAIN ALIAS dain; ORDER TAG "\_sb60wvu46" **ENDIF** Windows Window definitions IF NOT WEXIST(" 00l0x84j1") DEFINE WINDOW\_0010x84j1;  $AT$  0.000, 0.000 : SIZE 21.538,85.167; TITLE "Dain"; FONT "MS Sans Serif", 8; STYLE "B"; FLOAT; CLOSE: MINIMIZE;

 $71$ 

COLOR RGB(,,,192,192,192)

#### MOVE WINDOW 0010x84j1 CENTER **ENDIF**

\* \*\*\*\*\*\*\*\*\*\*\*\*\*\*\*\*\*\*\*\*\*\*\*\*\*\*\*\*\*\*\*\*\*\*\*\*\*\*\*\*\*\*\*\*\*\*\*\*\*\*\*\*\*\*\*\*\*  $\mathcal{L} = \mathcal{L}$ DAIN/Windows Setup Code - SECTION 2  $\mathbb{R}^n$ \* \*\*\*\*\*\*\*\*\*\*\*\*\*\*\*\*\*\*\*\*\*\*\*\*\*\*\*\*\*\*\*\*\*\*\*\*\*\*\*\*\*\*\*\*\*\*\*\*\*\*\*\*\*\*\*\*\* \*

#### #REGION <sup>1</sup>

#DEFINE C-EDITS 'Please finish your edits.' #DEFINE C\_TOPFILE 'Top of file.' #DEFINE C ENDFILE 'End of file.' #DEFINE C BRTITLE 'Locate Record' #DEFINE C ECANCEL 'Edits Canceled.' #DEFINE C DELREC 'Delete selected record?' #DEFINE C NOFEAT 'Feature not available yet.' #DEFINE C\_NOREPO 'Could not create report.' #DEFINE C\_DELNOTE 'Deleting records... ' #DEFINE C\_BADEXPR 'Invalid expression.' #DEFINE C LOCWIZ 'Locate WIZARD.APP:'

#DEFINE C DBFEMPTY 'Database is empty, add a record?' #DEFINE C=NOLOCK 'Sorry, could not lock record -- try again later.' #DEFINE C=NOWIZ 'Wizard application is not available.' #DEFINE C MAKEREPO 'Creating report with Report Wizard.' #DEFINE C\_READONLY 'Table is read-only. No editing allowed.' #DEFINE C\_NOTABLE 'No table selected. Open table or run query.'

#DEFINE C\_MULTITABLE 'You have multiple related tables. Adding records in not allowed.'

#DEFINE C C 'This person didn't bring the book back in the time'

MOVE WINDOW '\_0010x84j1' CENTER PRIVATE isediting,isadding,wztblarr PRIVATE wzolddelete,wzolderror,wzoldesc PRIVATE wzalias, tempcurs,wzlastrec PRIVATE isreadonly,fınd\_drop,is2table

IF EMPTY(ALIAS())

WAIT WINDOW C NOTABLE RETURN

**ENDIF** 

m.wztblarr=" m.wzalias=SELECT() m.isediting=.F. m.isadding=.F.  $m.is2table =  $F$ .$ 

```
m.wzolddelete=SET('DELETE')
SET DELETED ON
m.tempcurs=SYS(2015) &&used if General field
m.wzlastrec = 1m.wzolderror=ON('error')
ON ERROR DO wizerrorhandler
wzoldesc=ON('KEY','ESCAPE')
ON KEY LABEL ESCAPE
m.find drop = IIF( DOS, 0, 2)
```
 $m.isreadonly=IIF(ISREAD(), T., F.)$ IF m.isreadonly WAIT WINDOW C READONLY TIMEOUT 1 **ENDIF** 

IF RECCOUNT()=0 AND !m.isreadonly AND fox\_alert(C\_DBFEMPTY) APPEND BLANK **ENDIF** 

**GOTO TOP SCATTER MEMVAR MEMO** 

```
\ast\ast\astDAIN/Windows Screen Layout
\ast\ast×.
#REGION 1
IF WVISIBLE(" 0010x84j1")
     ACTIVATE WINDOW 0010x84j1 SAME
ELSE
     ACTIVATE WINDOW 0010x84j1 NOSHOW
ENDIF
@ 2.846, 0.833 TO 2.846, 84.166;
    PEN 2, 8;
    STYLE "1"
@ 18.077,0.833 TO 18.077,84.166;
    PEN 2, 8;
     STYLE "1"
@ 0.385,20.500 SAY "BORROW & CHARGES";
    FONT "Times New Roman", 18;
    STYLE "BT"
@ 16.538,80.833 SAY "$";
    FONT "MS Sans Serif", 10;
    STYLE "BT"
@ 3.385,12.333 SAY "Student Id:";
    SIZE 0.938,18.800;
```
 $72$ 

FONT "Times New Roman", 9; STYLE "BT"; PICTURE "@J"; COLOR RGB(,,,255,255,255) @ 3.462,30.167 GET m.st id; SIZE 1.000, 15.600; DEFAULT ""; FONT "Times New Roman", 8; STYLE "B"; PICTURE "@K 9999999999"; WHEN isediting ; COLOR ,RGB(0,0,0,255,255,255) @ 5.000,12.333 SAY "Serial No:"; SIZE 0.938,18.800; FONT "Times New Roman", 9; STYLE "BT"; PICTURE "@J"; COLOR RGB(,,,255,255,255) @ 5.077,30.167 GET m.serial\_no; SIZE 1.000,15.600; DEFAULT ""; FONT "Times New Roman", 8; STYLE "B"; PICTURE "@K 99999999999": WHEN isediting ; COLOR ,RGB(0,0,0,255,255,255) @ 6.692,12.333 SAY "Book Name:"; SIZE 0.938,18.800; FONT "Times New Roman", 9; STYLE "BT"; PICTURE "@J"; COLOR RGB(,,,255,255,255) @ 6.769,30.167 GET m.book name; SIZE 1.000,51.800; DEFAULT ""; FONT "Times New Roman", 8; STYLE "B"; PICTURE "@K XXXXXXXXXXXXXXXXXXXXXXXXXXXXXXXX" ; WHEN  $ROSY()$ ; COLOR ,RGB(0,0,0,255,255,255) @ 8.308,12.333 SAY "No\_of\_Copy:"; SIZE 0.938,18.800; FONT "Times New Roman", 9; STYLE "BT"; PICTURE "@J"; COLOR RGB(,,,255,255,255) @ 8.385,30.333 GET m.No\_of\_Copy; SIZE 1.000,3.600; DEFAULT ""; FONT "Times New Roman", 8;

"7 *A* 

STYLE "B"; PICTURE "@K 999" ; WHEN ROSY1(); COLOR ,RGB(0,0,0,255,255,255) @9.923,12.333 SAY "Borrowed:"; SIZE 0.938, 18.800; FONT "Times New Roman", 9; STYLE "BT"; PICTURE "@J" ; COLOR RGB(,,,255,255,255) @ 10.000,30.333 GET m.borrowed; SIZE 1.000,3.600; DEFAULT ""; FONT "Times New Roman", 8; STYLE "B"; PICTURE "@K 999" ; WHEN isediting ; COLOR ,RGB(0,0,0,255,255,255) @ 11.538,12.333 SAY "Avilable:"; SIZE 0.938,18.800; FONT "Times New Roman", 9; STYLE "BT"; PICTURE "@J"; COLOR RGB(,,,255,255,255) @ 11.615,30.333 GET m.avilable ; SIZE 1.000,3.600; DEFAULT ""; FONT "Times New Roman", 8; STYLE "B"; PICTURE "@K 999" ; WHEN AA(); COLOR ,RGB(0,0,0,255,255,255) @ 13.077,12.333 SAY "Issue Date:"; SIZE 0.938,18.800; FONT "Times New Roman", 9; STYLE "BT"; PICTURE  $"\hat{\omega}J"$ ; COLOR RGB(,,,255,255,255) @ 13.154,30.167 GET m.issue\_date; SIZE 1.000,16.000; DEFAULT " "; FONT "Times New Roman", 8; STYLE "B"; PICTURE "@K XXXXXXXXXX"; WHEN isediting ; COLOR ,RGB(0,0,0,255,255,255) @ 13.154,48.333 SAY "Expect Ret Date:"; SIZE 0.938,18.800; FONT "Times New Roman", 9; STYLE "BT";

COLOR RGB(,,,255,255,255) ~ 13.154,66.167 GET m.exp\_date; SIZE 1.000, 16.000; DEFAULT { *I I } ;*  FONT "Times New Roman", 8; STYLE "B"; PICTURE "@K XXXXXXXXXX"; WHEN,  $WW()$ ; COLOR ,RGB(0,0,0,255,255,255) *1Y* 14.846,12.333 SAY "Return Date:" ; SIZE 0.938,18.800; FONT "Times New Roman", 9; STYLE "BT"; PICTURE  $"@J"$ ; COLOR RGB(,,,255,255,255) @ 14.846,48.333 SAY "Total Days:"; SIZE 0.938,18.800; FONT "Times New Roman", 9; STYLE "BT"; PICTURE "@J"; COLOR RGB(,,,255,255,255) @ 14.923,30.167 GET m.ret\_date; SIZE 1.000,16.000; DEFAULT " "; FONT "Times New Roman", 8;<br>STYLE "B"; PICTURE "@K XXXXXXXXXX" ; WHEN isediting ; COLOR ,RGB(0,0,0,255,255,255) @ 14.923,66.333 GET m.total\_days; SIZE 1.000,3.600; DEFAULT ""; FONT "Times New Roman", 8; STYLE "B"; PICTURE "@K 999"; WHEN TOTALDAYS(); COLOR ,RGB(0,0,0,255,255,255) @ 16.538,12.333 SAY "Late Days:"; SIZE 0.938,18.800; FONT "Times New Roman", 9; STYLE "BT"; PICTURE "@J"; COLOR RGB(,,,255,255,255) @ 16.538,48.500 SAY "Charge:"; SIZE 0.938,18.800; FONT "Times New Roman", 9; STYLE "BT"; PICTURE "@J"; COLOR RGB(,,,255,255,255 @ 16.615,30.500 GET m.late days :

*.., C:* 

SIZE 1.000,3.600; DEFAULT " "; FONT "Times New Roman", 8; STYLE "B"; PICTURE "@K 999" ; WHEN LATEDAYS() ; COLOR ,RGB(0,0,0,255,255,255) **16.615,66.333 GET m.charge;** SIZE 1.000,15.600; DEFAULT ""; FONT "Times New Roman", 8 ; STYLE "B"; PICTURE "@K 99.9" ; WHEN CHARGE(); COLOR ,RGB(0,0,0,255,255,255) *g* 18.769,2.500 GET m.top\_btn; PICTURE "@\*HN \<Top" ; SIZE 1.769,7.833,0.667; DEFAULT 1; FONT "MS Sans Serif', 8 ; STYLE "B"; VALID btn\_val('TOP') ; MESSAGE 'Go to first record.' @ 18.769,10.500 GET m.prev\_btn; PICTURE " $@^*$ HN \<Prev" ; SIZE 1.769,7.833,0.667; DEFAULT 1; FONT "MS Sans Serif", 8; STYLE "B"; VALID btn\_val('PREV') ; MESSAGE 'Go to previous record.' @ 18.769,18.500 GET m.next\_btn; PICTURE " $@^*HN \^N$ ; SIZE 1.769,7.833,0.667; DEFAULT 1; FONT "MS Sans Serif', 8 ; STYLE "B"; VALID btn\_val('NEXT') ; MESSAGE 'Go to next record.' @ 18.769,26.500 GET m.end btn; PICTURE "@\*HN \<End"; SIZE 1.769, 7.833, 0.667; DEFAULT 1; FONT "MS Sans Serif". 8: STYLE "B"; VALID btn\_val('END'); MESSAGE 'Go to last record.' @ 18.769,34.500 GET m.loc btn; PICTURE "@\*HN \<Locate" :

SIZE 1.769,7.833,0.667;

DEFAULT 1; FONT "MS Sans Serif', 8 ; STYLE "B"; VALID btn\_val('LOCATE'); MESSAGE 'Locate a record.' @ 18.769,42.500 GET m.add btn; PICTURE " $@*HN \leq Add"$ ; SIZE 1.769,7.833,0.667 ; DEFAULT 1; FONT "MS Sans Serif", 8; STYLE "B"; VALID btn\_val('ADD'); MESSAGE 'Add a new record.' @ 18.769,50.500 GET m.edit btn; PICTURE "@\*HN Ed\<it"; SIZE 1.769,7.833,0.667; DEFAULT 1; FONT "MS Sans Serif', 8 ; STYLE "B"; VALID btn\_val('EDIT') ; MESSAGE 'Edit current record.' @ 18.769,58.500 GET m.del btn; PICTURE "@\*HN \<Delete" ; SIZE 1.769,7.833,0.667; DEFAULT 1; FONT "MS Sans Serif', 8 ; STYLE "B"; VALID btn\_val('DELETE') ; MESSAGE 'Delete current record.' @ 18.769,66.500 GET m.prnt\_btn; PICTURE "@\*HN P\<rint"; SIZE 1.769,7.833,0.667; DEFAULT 1; FONT "MS Sans Serif', 8 ; STYLE "B"; VALID btn val('PRINT') ; MESSAGE 'Print report.' @ 18.769,74.500 GET m.exit btn; PICTURE "@\*HN \<Close"; SIZE 1.769,7.833,0.667; DEFAULT 1; FONT "MS Sans Serif', 8 ; STYLE "B"; VALID btn\_val('EXIT') ; MESSAGE 'Close screen.' IF NOT WVISIBLE("\_0010x84jI")

ACTIVATE WINDOW \_0010x84jI ENDIF

```
WindowsREAD contains clauses from SCREEN s5806443
  READ CYCLE;
   ACTIVATE READACT();
   DEACTIVATE READDEAC();
   NOLOCK
RELEASE WINDOW_00l0x84j1
   é.
        Windows Closing Databases
  \ast\starIF USED("dain")
    SELECT dain
   /USE
ENDIF
SELECT (m.currarea)
#REGION 0
SET READBORDER &rborder
IF m.talkstat = "ON"
    SET TALK ON
ENDIF
IF m.compstat = "ON"SET COMPATIBLE ON
ENDIF
                *************************************
*****************
\ast\ast\astDAIN/Windows Cleanup Code
\ast\ast\frac{1}{2}
```
#REGION 1

SET DELETED &wzolddelete **SET FIELDS &wzfields** ON ERROR &wzolderror ON KEY LABEL ESCAPE &wzoldesc **DO CASE** CASE DOS AND SET('DISPLAY')='VGA25' @24,0 CLEAR TO 24,79 CASE DOS AND SET('DISPLAY')='VGA50' @49,0 CLEAR TO 49,79 CASE DOS @24,0 CLEAR TO 24,79  $ENDCASE \sim$ 

\*\*\*\*Procedures\*\*\*\*

 $\ast$ \*\*\*\*\*\*\*\*\*\*\*\*\*\*\*\*\*\*\*\*\*\*\*\*\*\*\*\*\*\*\*\*\*  $\ast$  $\ast$ \* DAIN/Windows Supporting Procedures and Functions  $\ast$  $\ast$ 

 $\ast$ 

**#REGION 1** PROCEDURE readdeac IF isediting ACTIVATE WINDOW ' 0010x84j1' WAIT WINDOW C EDITS NOWAIT **ENDIF** IF !WVISIBLE(WOUTPUT()) **CLEAR READ** RETURN T. **ENDIF** RETURN F.

PROCEDURE readact IF lisediting SELECT (m.wzalias) **SHOW GETS ENDIF DO REFRESH** 

**RETURN** 

PROCEDURE wizerrorhandler

\* This very simple error handler is primarily intended

\* to trap for General field OLE errors which may occur

\* during editing from the MODIFY GENERAL window.

WAIT WINDOW message()

**RETURN** 

PROCEDURE printrec

PRIVATE sOldError, wizfname, saverec,savearea, tmpcurs, tmpstr PRIVATE prnt\_btn, p\_recs, p\_output, pr\_out, pr\_record STORE 1 TO p\_recs,p\_output STORE 0 TO prnt\_btn STORE RECNO() TO saverec m.sOldError=ON('error') DO pdialog IF m.prnt  $btn = 2$ RETURN ENDIF IF !FILE(ALIAS()+'.FRX') m-&izfname=SYS(2004)+'WIZARDS\'+'WIZARD.APP'  $IF$  ! $FILE(m.wizframe)$ ON ERROR\* m.wizfname=LOCFILE('WIZARD.APP','APP',C\_LOCWIZ) ON ERROR &sOldError IF !'WIZARD.APP'\$UPPER(m.wizfname) WAIT WINDOW C NOWIZ RETURN ENDIF ENDIF WAIT WINDOW C MAKEREPO NOWAIT m.savearea=SELECT()  $m.$ tmpcurs=' '+LEFT(SYS(3),7) CREATE CURSOR (m.tmpcurs) (comment m)  $m.tmpstr = "LAYOUT = COLUMNAR'+CHR(13)+CHR(10)$ INSERT INTO (m.tmpcurs) VALUES(m.tmpstr) SELECT (m.savearea) DO (m.wizfname) WITH ", 'WZ\_QREPO','NOSCRN/CREATE',ALIAS(),m.tmpcurs USE IN (m.tmpcurs) WAIT CLEAR IF !FILE(ALIAS()+'.FRX') &&wizard could not create report WAIT WINDOW C NOREPO RETURN ENDIF ENDIF m. pr\_out=IIF(m.p\_output=l ,'TO PRINT NOCONSOLE','PREVIEW')

```
m.pr_record=IIF(m.p~res=1, 'NEXT 1';ALL')REPORT FORM (ALIAS()) &pr_out &pr_record
GO m.saverec
```
#### RETURN

PROCEDURE BTN VAL PARAMETER m.btnname DO CASE

CASE m. btnname='TOP' GO TOP WAIT WINDOW C TOPFILE NOWAIT CASE m.btnname='PREV' IF IBOF() SKIP -1 **ENDIF** IF BOF() WAIT WINDOW C TOPFILE NOWAIT GO TOP **ENDIF** CASE m.btnname='NEXT'  $IF$   $|EOF()$ SKIP <sup>1</sup> **ENDIF** IF EOF $()$ WAIT WINDOW C ENDFILE NOWAIT GO BOTTOM **ENDIF** CASE m.btnname='END' GO BOTTOM WAIT WINDOW C\_ENDFILE NOWAIT CASE m.btnname='LOCATE' DO loc\_dlog CASE m.btnname='ADD' AND !isediting &&add record isediting=. T. isadding=. T. =edithand('ADD')  $curobj=1$ DO refresh SHOW GETS RETURN CASE m.btnname='EDIT' AND !isediting &&edit record IF EOF() OR BOF() WAIT WINDOW C ENDFILE NOWAIT RETURN **ENDIF** IFRLOCK() isediting=. T. curobj=1 DO refresh RETURN ELSE WAIT WINDOW C NOLOCK **ENDIF** CASE m.btnname='EDIT' AND isediting &&save record IF isadding =edithand('SAVE') ELSE GATHER MEMVAR MEMO

o,

**ENDIF** UNLOCK isediting=.F. isadding=.F. DO refresh CASE m. btnname='DELETE' AND isediting IF isadding =edithand('CANCEL') **ENDIF** isediting=.F. isadding=.F. UNLOCK WAIT WINDOW C\_ECANCEL NOWAIT &&cancel record DO refresh CASE m.btnname='DELETE' IF EOF() OR BOF() WAIT WINDOW C\_ENDFILE NOWAIT RETURN **ENDIF** IF fox\_alert(C\_DELREC) DELETE IF !EOF() AND DELETED() SKIP <sup>1</sup> **ENDIF** IF EOF() WAIT WINDOW C ENDFILE NOWAIT GO BOTTOM **ENDIF** ENDIF CASE m. btnname='PRINT' DO printrec RETURN CASE m. btnname='EXIT'

m.bailout=.T. &&this is needed if used with FoxApp CLEAR READ **RETURN** 

**ENDCASE** SCATTER MEMVAR MEMO

### **Codes of INFORM students:**

SHOW GETS IF (m.issue date<date()-30) WAIT WINDOW "The person did not bring the book back yet, who has  $; "+chr(13);$  $+$ " ST\_ID : "+alltrim(str(m.st\_id))+chr(13);

+" BOOK NAME : "+m.book\_name+chr(13);

+" ISSUE DATE :

"+alltrim(str( day(issue \_date) ))+"/"+alltrim( str(month(issue \_date)) )+"/"+alltrim(str(ye ar(issue date)))

#### ENDIF

#### RETURN

PROCEDURE REFRESH DO CASE CASE m.isreadonly AND RECCOUNT()=O SHOW GETS DISABLE SHOW GET exit btn ENABLE CASE m.isreadonly SHOW GET add btn DISABLE SHOW GET del btn DISABLE SHOW GET edit btn DISABLE  $CASE (RECCOUNT() = 0 OR EOF()) AND !m. is editing$ SHOW GETS DISABLE SHOW GET add btn ENABLE SHOW GET exit btn ENABLE CASE m.isediting SHOW GET fınd\_drop DISABLE SHOW GET top\_btn DISABLE SHOW GET prev\_btn DISABLE SHOW GET loc btn DISABLE SHOW GET next btn DISABLE SHOW GET end btn DISABLE SHOW GET add btn DISABLE SHOW GET prnt\_btn DISABLE SHOW GET exit btn DISABLE SHOW GET edit\_btn, 1 PROMPT "\<Save" SHOW GET del\_btn,l PROMPT "\<Cancel" ON KEY LABEL ESCAPE DO BTN VAL WITH 'DELETE' RETURN **OTHERWISE** SHOW GET edit\_btn, 1 PROMPT "Ed\<it" SHOW GET del\_btn, <sup>1</sup> PROMPT "\<Delete" SHOW GETS ENABLE ENDCASE IF m.is2table SHOW GET add btn DISABLE **ENDIF** ON KEY LABEL ESCAPE TETURN RETURN

PROCEDURE edithand PARAMETER m. paction \*procedure handles edits

# **Codes of checking for student who's borrowed book before**

```
DO CASE
      CASE m.paction = 'ADD'
            SCATTER MEMVAR MEMO BLANK
      CASE m. paction = 'SAVE'
            ck<sup>1="True"</sup>
            value1=m.st id
            value2=recno()
             for c=1 to RecCount()
          go C
          IF ((m.issue date \le date(-30) and (value 1 = st_id))WAIT WINDOW "The person did not bring the book back
yet, who has ; "+chr(13);+" ST ID : "+alltrim(str(st_id))+chr(13);
                   +" BOOK NAME : "+book_name+chr(13);
                   +" ISSUE DATE :
"+alltrim( str( day(issue _date)))+"/" +alltrim( str(month(issue _date)) )+"/"+alltrim( str(ye
ar(isue date));
                                +chr(13)+"This person can not borrow a book
because borrowed one before!"
                          ck1="False"ENDIF-
             endfor
             if ckl="True"
              INSERT INTO (ALIAS()) FROM MEMV AR
         endif
     go value2
       CASE m.paction = 'CANCEL'
             * nothing here
       ENDCASE
 RETURN
 PROCEDURE fox alert
   PARAMETER wzalrtmess
   PRIVATE alrtbtn
   m. alrtbtn=2
       DEFINE WINDOW qeclij2t7 AT 0,0 SIZE 8,50;
        FONT "MS Sans Serif',10 STYLE 'B';
        FLOAT NOCLOSE NOMINIMIZE DOUBLE TITLE WTITLE()
       MOVE WINDOW _qeclij2t7 CENTER
       ACTIVATE WINDOW _qeclij2t7 NOSHOW
```
@2,(50-txtwidth(wzalrtmess))/2 SAY wzalrtmess;

FONT "MS Sans Serif', 10 STYLE "B"

 $@6,18$  GET m.alrtbtn;

PICTURE "@\*HT \<OK;\?\!\<Cancel";

SIZE 1.769, 8.667, 1.333;

FONT "MS Sans Serif', 8 STYLE "B"

ACTIVATE WINDOW \_qeclij2t7

### READ CYCLE MODAL RELEASE WINDOW \_qeclij2t7 RETURN m.alrtbtn=l

PROCEDURE pdialog DEFINE WINDOW qjnl2zbvh; AT 0.000, 0.000 ; SIZE 13.231,54.800 ; TITLE "Microsoft FoxPro"; FONT "MS Sans Serif', 8 ; FLOAT NOCLOSE MINIMIZE SYSTEM MOVE WINDOW qjnl2zbvh CENTER ACTIVATE WINDOW \_qjnl2zbvh NOSHOW @ 2.846,33.600 SAY "Output:" ; FONT "MS Sans Serif", 8; STYLE "BT" @ 2.846,4.800 SAY "Print:"; FONT "MS Sans Serif', 8 ; STYLE "BT" @ 4.692,7.200 GET m.p\_recs; PICTURE "@\*RVN \<Current Record;\<All Records"; SIZE 1.308,18.500,0.308; DEFAULT 1; FONT "MS Sans Serif', 8; STYLE "BT" @ 4.692,36.000 GET m.p\_output; PICTURE " $@^*RVN \leq \text{Printer;Pre} \leq \text{view"}$ ; SIZE 1.308,12.000,0.308 ; DEFAULT 1; FONT "MS Sans Serif', 8; STYLE "BT" @ 10.154,16.600 GET m.prnt\_btn; PICTURE "@\*HT P\<rint;Ca\<ncel" ; SIZE 1.769,8.667,0.667; DEFAULT 1; FONT "MS Sans Serif', 8 ; STYLE "B" ACTIVATE WINDOW \_qjnl2zbvh READ CYCLE MODAL RELEASE WINDOW qjnl2zbvh

RETURN

PROCEDURE loc\_dlog PRIVATE gfıelds,i DEFINE WINDOW wzlocate FROM 1,1 TO 20,40; SYSTEM GROW CLOSE ZOOM FLOAT FONT "MS Sans Serif',8 MOVE WINDOW wzlocate CENTER m.gfıelds=SET('FIELDS',2)

IF  $!EM$ PTY(RELATION(1)) SET FIELDS ON IF m.gfıelds # 'GLOBAL' SET FIELDS GLOBAL **ENDIF** IF EMPTY(FLDLIST())  $m.i=1$ DO WHILE !EMPTY(OBJVAR(m.i)) IF  $ATC(TM./OBIVAR(m.i))=0$ SET FIELDS TO (OBJVAR(m.i)) **ENDIF**  $m.i = m.i + 1$ **ENDDO ENDIF ENDIF** o,

BROWSE WINDOW wzlocate NOEDIT NODELETE ; NOMENU TITLE C BRTITLE SET FIELDS &gfıelds SET FIELDS OFF

RELEASE WINDOW wzlocate

RETURN

FUNCTION TOTALDAYS m. total\_ days=m.ret \_date-m. issue\_ date

FUNCTION WW m. exp\_ date=m. issue\_ date+ 3 <sup>O</sup> RETURN

FUNCTION LATEDAYS IF m.total\_days<=30 THEN m.late days=0 ELSE m.late\_days=m.total\_days-30 **ENDIF** 

FUNCTION CHARGE m.charge=m.late\_days\*0.5

FUNCTION ROSY CLOSE DAT ABASES USE (LOCFILE("kitab.dbf',"DBF","Where is kitab?")); SHARE; AGAIN ALIAS kitab ; ORDER TAG "so" SEEK m.serial\_no IF FOUND() m.book\_name=book\_name **ENDIF** show gets

CLOSE DAT ABASES USE (LOCFILE("dain.dbf'',"dbf'',"WHERE IS dain ?")); share; AGAIN ALIAS dain; ORDER TAG "sno"

FUNCTION ROSYl CLOSE DAT ABASES USE (LOCFILE("kitab.dbf","DBF","Where is kitab?")); SHARE; AGAIN ALIAS kitab ; ORDER TAG "so" SEEK m.serial no IF FOUND() m.No\_of\_Copy=No\_of\_copy **ENDIF** show gets CLOSE DAT ABASES USE (LOCFILE("dain.dbf","dbf","WHERE IS dain ?")); share; AGAIN ALIAS dain; ORDER TAG "sno"

FUNCTION AA m.avilable=m.no\_of\_copy-m.borrowed RETURN

# **CONCLUSION**

This program was designed according to the basic needs of a circulation desk of any library. It has the advantage of fast search ability according to different parameters.

The program is user-friendly even for those people that are not so familiar to the computers. Consequently in a very short training period the library staff could use it easily.

For big libraries a small network could be set up, so simultaneously more than one staff respond to the members for borrowing and similar process. This program could be easily adopted for the network use.

More and more options could also be added to the main menu here. For instant options for Periodicals, Scientific Joumals, Microfilms and CD's.

One of the problems that I was faced was not to be familiar to the bar code programming. This kind of program should actually support the bar code machines so full automation could be reached in the library.

Generally I could say that I could reach my goals after doing this project as now I have a general view about the programs that create databases.